# Oracle® Fusion Middleware Using Oracle WebLogic Server Proxy PlugIns

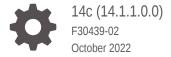

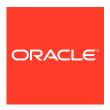

Oracle Fusion Middleware Using Oracle WebLogic Server Proxy Plug-Ins, 14c (14.1.1.0.0)

F30439-02

Copyright © 2015, 2022, Oracle and/or its affiliates.

Primary Author: Oracle Corporation

This software and related documentation are provided under a license agreement containing restrictions on use and disclosure and are protected by intellectual property laws. Except as expressly permitted in your license agreement or allowed by law, you may not use, copy, reproduce, translate, broadcast, modify, license, transmit, distribute, exhibit, perform, publish, or display any part, in any form, or by any means. Reverse engineering, disassembly, or decompilation of this software, unless required by law for interoperability, is prohibited.

The information contained herein is subject to change without notice and is not warranted to be error-free. If you find any errors, please report them to us in writing.

If this is software, software documentation, data (as defined in the Federal Acquisition Regulation), or related documentation that is delivered to the U.S. Government or anyone licensing it on behalf of the U.S. Government, then the following notice is applicable:

U.S. GOVERNMENT END USERS: Oracle programs (including any operating system, integrated software, any programs embedded, installed, or activated on delivered hardware, and modifications of such programs) and Oracle computer documentation or other Oracle data delivered to or accessed by U.S. Government end users are "commercial computer software," "commercial computer software documentation," or "limited rights data" pursuant to the applicable Federal Acquisition Regulation and agency-specific supplemental regulations. As such, the use, reproduction, duplication, release, display, disclosure, modification, preparation of derivative works, and/or adaptation of i) Oracle programs (including any operating system, integrated software, any programs embedded, installed, or activated on delivered hardware, and modifications of such programs), ii) Oracle computer documentation and/or iii) other Oracle data, is subject to the rights and limitations specified in the license contained in the applicable contract. The terms governing the U.S. Government's use of Oracle cloud services are defined by the applicable contract for such services. No other rights are granted to the U.S. Government.

This software or hardware is developed for general use in a variety of information management applications. It is not developed or intended for use in any inherently dangerous applications, including applications that may create a risk of personal injury. If you use this software or hardware in dangerous applications, then you shall be responsible to take all appropriate fail-safe, backup, redundancy, and other measures to ensure its safe use. Oracle Corporation and its affiliates disclaim any liability for any damages caused by use of this software or hardware in dangerous applications.

Oracle®, Java, and MySQL are registered trademarks of Oracle and/or its affiliates. Other names may be trademarks of their respective owners.

Intel and Intel Inside are trademarks or registered trademarks of Intel Corporation. All SPARC trademarks are used under license and are trademarks or registered trademarks of SPARC International, Inc. AMD, Epyc, and the AMD logo are trademarks or registered trademarks of Advanced Micro Devices. UNIX is a registered trademark of The Open Group.

This software or hardware and documentation may provide access to or information about content, products, and services from third parties. Oracle Corporation and its affiliates are not responsible for and expressly disclaim all warranties of any kind with respect to third-party content, products, and services unless otherwise set forth in an applicable agreement between you and Oracle. Oracle Corporation and its affiliates will not be responsible for any loss, costs, or damages incurred due to your access to or use of third-party content, products, or services, except as set forth in an applicable agreement between you and Oracle.

# Contents

|   | 1   | <br> |
|---|-----|------|
| ப | rei | ce   |
|   |     |      |

| Documentation Accessibility  Diversity and Inclusion                                                                                                    | vi<br>vi                                                           |
|----------------------------------------------------------------------------------------------------|--------------------------------------------------------------------|
| Conventions                                                                                                    | Vi                                                                 |
| Overview of Oracle WebLogic Server Proxy Plug-Ins                                                                                                    |                                                                    |
| What are Oracle WebLogic Server Proxy Plug-Ins?                                                                                                    | 1-1                                                                |
| Availability of Oracle WebLogic Server Proxy Plug-Ins                                                                                                    | 1-1                                                                |
| Features of the 14.1.1.0.0 Proxy Plug-Ins                                                                                                    | 1-2                                                                |
| Support for HTTP/2 Protocol                                                                                                    | 1-2                                                                |
| Server Push Functionality                                                                                                    | 1-2                                                                |
| Security Improvements                                                                                                    | 1-3                                                                |
| Features Inherited from Previous 12c Releases                                                                                                    | 1-4                                                                |
| Installing the Oracle WebLogic Server Proxy Plug-In for Apach<br>Server                                                                                                    | ne HTTP                                                            |
| Server                                                                                                    | ne HTTP                                                            |
| 3 , 3                                                                                                    |                                                                    |
| Server Installation Prerequisites                                                                                                    | 2-1                                                                |
| Server  Installation Prerequisites Obtaining the Proxy Plug-Ins                                                                                                    | 2-1<br>2-1                                                         |
| Server  Installation Prerequisites Obtaining the Proxy Plug-Ins Java Requirements                                                                                                    | 2-1<br>2-1<br>2-2                                                  |
| Server  Installation Prerequisites Obtaining the Proxy Plug-Ins Java Requirements Apache HTTP Server Installation                                                                                                    | 2-1<br>2-1<br>2-2<br>2-3                                           |
| Server  Installation Prerequisites Obtaining the Proxy Plug-Ins Java Requirements Apache HTTP Server Installation Oracle WebLogic Server Installation                                                                                                    | 2-1<br>2-2<br>2-3<br>2-3                                           |
| Server  Installation Prerequisites Obtaining the Proxy Plug-Ins Java Requirements Apache HTTP Server Installation Oracle WebLogic Server Installation Setting the Environment Variables for Oracle WebLogic Server Proxy Plug-In                                                                                                    | 2-1<br>2-1<br>2-2<br>2-3<br>2-3<br>2-4                             |
| Server  Installation Prerequisites Obtaining the Proxy Plug-Ins Java Requirements Apache HTTP Server Installation Oracle WebLogic Server Installation Setting the Environment Variables for Oracle WebLogic Server Proxy Plug-In Installing the Oracle WebLogic Server Proxy Plug-In                                                                                                    | 2-1<br>2-2<br>2-3<br>2-3<br>2-4<br>2-5                             |
| Server  Installation Prerequisites Obtaining the Proxy Plug-Ins Java Requirements Apache HTTP Server Installation Oracle WebLogic Server Installation Setting the Environment Variables for Oracle WebLogic Server Proxy Plug-In Installing the Oracle WebLogic Server Proxy Plug-In Next Steps After Installing Oracle WebLogic Server 14.1.1.0.0 Proxy Plug-Ins                                                                                                    | 2-1<br>2-2<br>2-3<br>2-4<br>2-5<br>2-7                             |
| Server  Installation Prerequisites Obtaining the Proxy Plug-Ins Java Requirements Apache HTTP Server Installation Oracle WebLogic Server Installation Setting the Environment Variables for Oracle WebLogic Server Proxy Plug-In Installing the Oracle WebLogic Server Proxy Plug-In Next Steps After Installing Oracle WebLogic Server 14.1.1.0.0 Proxy Plug-Ins Third-Party Software Dependencies                                                                                | 2-1<br>2-2<br>2-3<br>2-3<br>2-4<br>2-5<br>2-7<br>2-8               |
| Server  Installation Prerequisites Obtaining the Proxy Plug-Ins Java Requirements Apache HTTP Server Installation Oracle WebLogic Server Installation Setting the Environment Variables for Oracle WebLogic Server Proxy Plug-In Installing the Oracle WebLogic Server Proxy Plug-In Next Steps After Installing Oracle WebLogic Server 14.1.1.0.0 Proxy Plug-Ins Third-Party Software Dependencies About HTTP Header Case Handling                                                | 2-1<br>2-2<br>2-3<br>2-3<br>2-4<br>2-5<br>2-7<br>2-8               |
| Server  Installation Prerequisites Obtaining the Proxy Plug-Ins Java Requirements Apache HTTP Server Installation Oracle WebLogic Server Installation Setting the Environment Variables for Oracle WebLogic Server Proxy Plug-In Installing the Oracle WebLogic Server Proxy Plug-In Next Steps After Installing Oracle WebLogic Server 14.1.1.0.0 Proxy Plug-Ins Third-Party Software Dependencies About HTTP Header Case Handling About Federal Information Processing Standards | 2-1<br>2-2<br>2-3<br>2-4<br>2-4<br>2-4<br>2-4<br>2-5<br>2-6<br>2-5 |

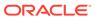

# 3 Configuring the Oracle WebLogic Server Proxy Plug-In for Apache HTTP Server

| Configuring the Oracle WebLogic Server Proxy Plug-in                          | 3-1  |
|-------------------------------------------------------------------------------|------|
| Configuring the httpd.conf File                                               | 3-1  |
| Task 1: Configure MIME Requests                                               | 3-2  |
| Task 2: Define Additional Parameters for Oracle WebLogic Server Proxy Plug-In | 3-3  |
| Task 3: Enable HTTP Tunneling (Optional)                                      | 3-3  |
| Task 4: Enable Web Services Atomic Transaction (Optional)                     | 3-3  |
| Task 5: Verify and Apply Your Configuration                                   | 3-4  |
| Placing the WebLogic Properties Inside the Location or VirtualHost Blocks     | 3-4  |
| Example: Configuring the Oracle WebLogic Server Proxy Plug-In                 | 3-5  |
| Including a weblogic.conf File in the httpd.conf File                         | 3-6  |
| Rules for Creating the weblogic.conf Files                                    | 3-6  |
| Sample weblogic.conf Configuration Files                                      | 3-7  |
| Template for the Apache HTTP Server httpd.conf File                           | 3-9  |
| About WebSocket Proxy Configurations                                          | 3-10 |
| Verifying the Log File                                                        | 3-10 |
| Understanding the DMS Metrics for Oracle WebLogic Server Proxy Plug-In        | 3-11 |
| Configuring the DMS Metrics for the Oracle WebLogic Server Proxy Plug-In      | 3-11 |
| Viewing the Performance Metrics for the Oracle WebLogic Server Proxy Plug-In  | 3-12 |
| DMS State Metrics                                                             | 3-12 |
| DMS Event Metrics                                                             | 3-13 |
| DMS PhaseEvent Metrics                                                        | 3-14 |
| Common Configuration Tasks                                                    | 3-15 |
| Configuring IPv6 with Proxy Plug-Ins                                          | 3-15 |
| Understanding Connection Errors and Clustering Failover                       | 3-16 |
| Possible Causes of Connection Failures                                        | 3-17 |
| Tips for Reducing CONNECTION_REFUSED Errors                                   | 3-17 |
| Failover with a Single, Non-Clustered Oracle WebLogic Server                  | 3-17 |
| The Dynamic Server List                                                       | 3-17 |
| Failover, Cookies, and HTTP Sessions                                          | 3-18 |
| Failover Behavior When Using Firewalls and Load Directors                     | 3-19 |
| Tuning Apache HTTP Server for High Throughput for WebSocket Upgrade Requests  | 3-20 |
| Deprecated Directives for Apache HTTP Server                                  | 3-20 |
| Configuring Security                                                          |      |
| Using SSL with Proxy Plug-Ins                                                 | 4-1  |
| Configuring Libraries for SSL                                                 | 4-2  |
| Configuring Environment Variables                                             | 4-3  |

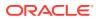

4

| Configuring a Proxy Plug-III for One-way 55L                                   | 4-3  |
|--------------------------------------------------------------------------------|------|
| Configuring a Two-Way SSL Between the Proxy Plug-In and Oracle WebLogic Server | 4-5  |
| Replacing Certificates Signed Using the MD5 Algorithm                          | 4-6  |
| Checking the Certificate Signing Algorithm                                     | 4-6  |
| Creating a New Wallet to Add Certificates Signed with the SHA-2 Algorithm      | 4-8  |
| Replacing the Existing Certificates with SHA-2 Signed Certificates             | 4-15 |
| Certificates Signed with MD5 Algorithm Not Supported                           | 4-21 |
| Using Certificates Signed with RSASSA-PSS Signature Algorithm                  | 4-21 |
| Configuring Perimeter Authentication                                           | 4-22 |
| Parameters for Oracle WebLogic Server Proxy Plug-Ins                           |      |
| General Parameters for Oracle WebLogic Server Proxy Plug-Ins                   | 5-1  |
| ConnectRetrySecs                                                               | 5-2  |
| ConnectTimeoutSecs                                                             | 5-2  |
| DebugConfigInfo                                                                | 5-3  |
| DefaultFileName                                                                | 5-3  |
| DynamicServerList                                                              | 5-3  |
| ErrorPage                                                                      | 5-4  |
| FileCaching                                                                    | 5-4  |
| Location of POST Data Files                                                    | 5-4  |
| Idempotent                                                                     | 5-5  |
| KeepAliveEnabled                                                               | 5-5  |
| KeepAliveSecs                                                                  | 5-5  |
| MatchExpression                                                                | 5-5  |
| MaxPostSize                                                                    | 5-7  |
| MaxSkipTime                                                                    | 5-7  |
| PathPrepend                                                                    | 5-7  |
| PathTrim                                                                       | 5-7  |
| QueryFromRequest                                                               | 5-8  |
| WebLogicCluster                                                                | 5-8  |
| WebLogicHost                                                                   | 5-9  |
| WebLogicPort                                                                   | 5-9  |
| WLCookieName                                                                   | 5-9  |
| WLDNSRefreshInterval                                                           | 5-9  |
| WLExcludePathOrMimeType                                                        | 5-10 |
| WLForwardUriUnparsed                                                           | 5-10 |
| WLIOTimeoutSecs                                                                | 5-10 |
| WLLocalIP                                                                      | 5-10 |
| WLMaxWebSocketClients                                                          | 5-10 |
| WLProtocol                                                                     | 5-11 |
|                                                                                |      |

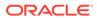

|   | WLProxyPassThrough                                       | 5-11            |
|---|----------------------------------------------------------|-----------------|
|   | WLProxySSL                                               | 5-11            |
|   | WLProxySSLPassThrough                                    | 5-12            |
|   | WLRetryOnTimeout                                         | 5-12            |
|   | WLRetryAfterDroppedConnection                            | 5-12            |
|   | WLServerInitiatedFailover                                | 5-12            |
|   | WLSocketTimeoutSecs                                      | 5-12            |
|   | WLSRequest                                               | 5-13            |
|   | WLTempDir                                                | 5-13            |
|   | SSL Parameters for Oracle WebLogic Server Proxy Plug-Ins | 5-13            |
|   | SecureProxy                                              | 5-14            |
|   | WebLogicSSLCiphers                                       | 5-14            |
|   | WebLogicSSLVersion                                       | 5-15            |
|   | WLSSLCheckCn                                             | 5-16            |
|   | WLSSLWallet                                              | 5-16            |
|   |                                                          |                 |
| 6 | Troubleshooting Oracle WebLogic Server Proxy Plug-In     | Implementations |
|   | Oracle WebLogic Server Session Issues                    | 6-1             |
|   | CONNECTION_REFUSED Errors                                | 6-1             |
|   | NO_RESOURCES Errors                                      | 6-2             |
|   | POST Data Files Issues                                   | 6-2             |
|   |                                                          |                 |

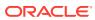

# **Preface**

This preface describes the document accessibility features and conventions used in this guide—*Using Oracle WebLogic Server Proxy Plug-Ins*.

- Documentation Accessibility
- · Diversity and Inclusion
- Conventions

# **Documentation Accessibility**

For information about Oracle's commitment to accessibility, visit the Oracle Accessibility Program website at http://www.oracle.com/pls/topic/lookup?ctx=acc&id=docacc.

#### **Access to Oracle Support**

Oracle customers that have purchased support have access to electronic support through My Oracle Support. For information, visit <a href="http://www.oracle.com/pls/topic/lookup?ctx=acc&id=info">http://www.oracle.com/pls/topic/lookup?ctx=acc&id=info</a> or visit <a href="http://www.oracle.com/pls/topic/lookup?ctx=acc&id=trs">http://www.oracle.com/pls/topic/lookup?ctx=acc&id=trs</a> if you are hearing impaired.

# **Diversity and Inclusion**

Oracle is fully committed to diversity and inclusion. Oracle respects and values having a diverse workforce that increases thought leadership and innovation. As part of our initiative to build a more inclusive culture that positively impacts our employees, customers, and partners, we are working to remove insensitive terms from our products and documentation. We are also mindful of the necessity to maintain compatibility with our customers' existing technologies and the need to ensure continuity of service as Oracle's offerings and industry standards evolve. Because of these technical constraints, our effort to remove insensitive terms is ongoing and will take time and external cooperation.

### Conventions

The following text conventions are used in this document:

| Convention | Meaning                                                                                                    |
|------------|----------------------------------------------------------------------------------------------------|
| boldface   | Boldface type indicates graphical user interface elements associated with an action, or terms defined in text or the glossary.         |
| italic     | Italic type indicates book titles, emphasis, or placeholder variables for which you supply particular values.                          |
| monospace  | Monospace type indicates commands within a paragraph, URLs, code in examples, text that appears on the screen, or text that you enter. |

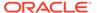

1

# Overview of Oracle WebLogic Server Proxy Plug-Ins

Oracle provides different proxy plug-ins for use with Oracle WebLogic Server.

This chapter includes the following topics:

- What are Oracle WebLogic Server Proxy Plug-Ins?
  The Oracle WebLogic Server Proxy Plug-ins allow requests to be proxied from HTTP Web Server to Oracle WebLogic Server. In this way, proxy plug-ins enable the HTTP server to communicate with applications deployed on Oracle WebLogic Server.
- Availability of Oracle WebLogic Server Proxy Plug-Ins
- Features of the 14.1.1.0.0 Proxy Plug-Ins
  The Oracle WebLogic Server 14.1.1.0 Proxy Plug-ins add support for HTTP/2 and support for the use of TLS v1.3 with both HTTP/1.1 and HTTP/2 protocols.
- Features Inherited from Previous 12c Releases
   In addition to the new features, Oracle WebLogic Server Proxy Plug-ins have also inherited features from the previous 12c releases.

# What are Oracle WebLogic Server Proxy Plug-Ins?

The Oracle WebLogic Server Proxy Plug-ins allow requests to be proxied from HTTP Web Server to Oracle WebLogic Server. In this way, proxy plug-ins enable the HTTP server to communicate with applications deployed on Oracle WebLogic Server.

A proxy plug-in enhances an HTTP server installation by allowing Oracle WebLogic Server to handle requests that require dynamic functionality. In other words, you typically use a proxy plug-in where the HTTP server serves static pages such as HTML pages, while Oracle WebLogic Server serves dynamic pages such as HTTP Servlets and Java Server Pages (JSPs).

Oracle WebLogic Server may be operating in a different process, possibly on a different host. To the end user—the browser—the HTTP requests delegated to Oracle WebLogic Server still appear to be coming from the HTTP server.

# Availability of Oracle WebLogic Server Proxy Plug-Ins

The Oracle WebLogic Server 14.1.1.0.0 Proxy Plug-ins are available for Apache Web Server 2.4.x on Linux systems. For more information, you can download the Oracle WebLogic Server (14.1.1.0.0) Certification Matrix from the Oracle Fusion Middleware Supported System Configurations page.

You can download the proxy plug-ins from the Oracle Web Tier Downloads page or the Software Delivery Cloud as .zip file containing the necessary binary and helper files.

For example, the following directories are included in the proxy plug-in distribution:

lib/mod wl 24.so (Oracle WebLogic Server Proxy Plug-in for Apache HTTP Server)

- lib/\*.so (native libraries)
- bin/orapki (orapki tool)
- jlib/\*.jar (Java helper libraries for orapki)

For information about installing and configuring the proxy plug-ins for Apache HTTP Server, see Installing the Oracle WebLogic Server Proxy Plug-In for Apache HTTP Server and Configuring the Oracle WebLogic Server Proxy Plug-In for Apache HTTP Server

# Features of the 14.1.1.0.0 Proxy Plug-Ins

The Oracle WebLogic Server 14.1.1.0 Proxy Plug-ins add support for HTTP/2 and support for the use of TLS v1.3 with both HTTP/1.1 and HTTP/2 protocols.

This section includes the following topics:

- Support for HTTP/2 Protocol
- Security Improvements

#### Support for HTTP/2 Protocol

The Oracle WebLogic Server 14.1.1.0.0 Proxy Plug-in for Apache HTTP Server on Linux supports the HTTP/2 protocol.

The HTTP/2 protocol uses a binary framing mechanism to exchange data between the client and the server. All HTTP/2 communication is split into smaller messages and frames, each of which is encoded in a binary format. As a result, both client and server must use the new binary encoding mechanism to understand each other. An HTTP/1.x client will not understand an HTTP/2-only server, and vice versa.

The HTTP/2 protocol is supported in the proxy plug-ins from 14.1.1.0.0 onwards. However, the Oracle WebLogic Server Proxy Plug-ins will continue to support HTTP/1.1 protocol. HTTP/1.1 is the default protocol supported. To use HTTP/2 for communication, you must configure a new directive called WLProtocol.

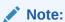

Websocket is not supported over HTTP/2.

Server Push Functionality
 The server push functionality is one of the key features of the HTTP/2 protocol.

#### Server Push Functionality

The server push functionality is one of the key features of the HTTP/2 protocol.

Accessing websites follows the request and response pattern. A user sends a request to a remote server. The server responds with the requested content with some delay. The initial request to a web server is generally for an HTML document. In this scenario, the server replies with the requested HTML resource. The HTML is then parsed by the browser, where references to other assets are discovered, such as style sheets, scripts, and images. Upon their discovery, the browser makes separate

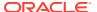

requests for those assets, which are then responded to by the server. The problem with this mechanism is that it forces the user to wait for the browser to discover and retrieve critical assets until after an HTML document has been downloaded. This delays rendering time and increases load time.

The server push functionality is a solution to this problem. It lets the server preemptively push website assets to the client without the user having explicitly asked for them.

For example, consider a website where all pages rely on styles defined in an external style sheet named <code>styles.css</code>. When the user requests <code>index.html</code> from the server, the <code>styles.css</code> is sent to the user just after the server starts sending the response for <code>index.html</code>. Rather than waiting for the server to send <code>index.html</code> and then waiting for the browser to request and receive <code>styles.css</code>, the user only has to wait for the server to respond with both <code>index.html</code> and <code>styles.css</code> on the initial request. This decreases the rendering time of the page.

To enable the server push functionality, configure the H2Push directive and use link headers either in the web server configuration file or in the response. For configuring the H2Push directive, see H2Push Directive in the Apache HTTP Server Documentation.

The Oracle WebLogic Server Proxy Plug-ins support link headers created using the Link, Builder API.

Example of link header in the web server configuration file:

```
H2Push on
<Location /xxx.html>
    Header add Link "</xxx.css>;rel=preload"
    Header add Link "</xxx.js>;rel=preload"
</Location>
```

Example of link header in the response:

```
</xxx.css>;rel="preload";type="text/css"
```

To enable the server push functionality, set H2Push to on in the httpd.conf file if link header is sent in the response, as given below:

```
----config section---
H2Push on
```

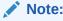

PushBuilder from HTTPServeletRequest, and using 103 early hints along with the link headers are NOT supported.

### Security Improvements

#### Support for TLSv1.3 Protocol

The Oracle WebLogic Server 14.1.1.0.0 Proxy Plug-ins support the TLSv1.3 protocol.

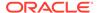

Use the WebLogicSSLVersion directive to specify the SSL protocol version to be used for communication between the proxy plug-in and Oracle WebLogic Server.

The support for TLSv1.3 protocol includes the following features:

- Support for new TLSv1.3 cipher suites. See WebLogicSSLCiphers.
- Support for certificates signed with the RSASSA-PSS signature algorithm. See Using Certificates Signed with RSASSA-PSS Signature Algorithm.

#### Removal of TLSv1.1 Protocol From the Default List

In the 14.1.1.0.0 version of the Oracle WebLogic Server Proxy Plug-ins, the TLSv1.1 protocol is removed from the default list of supported protocols. If you want to use the TLSv1.1 protocol, it must be explicitly added to the configuration using the WebLogicSSLVersion directive. A warning message is logged if you configure the TLSv1.1 protocol.

#### **TLS Ciphers**

A few ciphers are deprecated in 14.1.1.0.0 and are removed from the list of supported ciphers. If you want to use the deprecated ciphers for handshake between the web server and the Oracle WebLogic Server, you must explicitly add them to the configuration using the <code>WebLogicSSLCiphers</code> directive. A warning message is generated if any cipher from the deprecated list is used.

- Default list of ciphers for TLSv1.3:
  - TLS AES 256 GCM SHA384
  - TLS\_AES\_128\_GCM\_SHA256
- Default list of ciphers for TLSv1.2:
  - ECDHE-RSA-AES256-GCM-SHA384
  - ECDHE-RSA-AES128-GCM-SHA256
  - ECDHE-ECDSA-AES256-GCM-SHA384
  - ECDHE-ECDSA-AES128-GCM-SHA256
- Deprecated list of ciphers in 14.1.1.0.0:
  - AES128-GCM-SHA256
  - AES256-GCM-SHA384
  - AES128-SHA256
  - AES256-SHA256
  - AES256-SHA
  - AES128-SHA

### Features Inherited from Previous 12c Releases

In addition to the new features, Oracle WebLogic Server Proxy Plug-ins have also inherited features from the previous 12c releases.

The inherited features include the following:

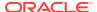

- The Oracle WebLogic Server Proxy Plug-in has removed support for TLS1.0 SSL protocol. Therefore, the proxy plug-in fails to connect to Oracle WebLogic Server when you configure TLS1.0 SSL protocol for SSL communication.
- The proxy plug-in considers MD5 signed certificates as insecure. Therefore, these
  certificates are disabled by default. If you are using SSL to connect to Oracle WebLogic
  Server, and if the wallet contains any certificates signed with MD5, replace them by
  SHA-2 signed certificates. Otherwise, the server fails to start. For more information about
  MD5 signed certificates, see Replacing Certificates Signed Using the MD5 Algorithm.
- The proxy plug-in supports Apache HTTP Server 2.4.x Web Server through the mod\_wl\_24.so proxy plug-in module. So, you will need to load the mod\_wl\_24.so module with Apache HTTP Server 2.4.x. This is typically done by editing the Apache HTTP Server configuration file(s).
- The proxy plug-in does not support Apache HTTP Server 2.2.x through the mod\_wl.so Oracle WebLogic Server module. Hence, this module has been removed from the proxy plug-in distribution.
- Oracle WebLogic Server 12.1.2 supports deploying WebSocket applications. Oracle
  WebLogic Server 12.2.1.x Proxy Plug-in for Apache HTTP Server 2.4.x can now handle
  WebSocket connection upgrade requests and effectively proxy to WebSocket
  applications hosted within Oracle WebLogic Server 12.1.2 and later. See About
  WebSocket Proxy Configurations.
- The proxy plug-in now includes the following Oracle WebLogic Server Proxy Plug-in configuration parameters:
  - WLMaxWebSocketClients: Limits the number of active WebSocket connections at any instant of time. The default value is Half of MaxClients (or MaxRequestWorkers).
  - WebLogicSSLVersion: Chooses the SSL protocol version to use while communicating HTTPS requests between Oracle WebLogic Server Proxy Plug-ins and WebLogic Managed Server(s)/ Cluster(s).
- The proxy plug-in provides support for monitoring the performance of Oracle WebLogic Server Proxy Plug-in where a request is proxied to the back-end Oracle WebLogic Server. See Understanding the DMS Metrics for Oracle WebLogic Server Proxy Plug-In .
- The proxy plug-in for Apache HTTP Server Web Server now logs the debug information to the respective web server error log files. Hence, the proxy plug-in parameters specific to the debug logs (Debug and WllogFile) have been deprecated.
- The proxy plug-ins improve performance using a pool of connections from the plug-in to Oracle WebLogic Server. The proxy plug-in implements HTTP 1.1 keep-alive connections between the proxy plug-in and Oracle WebLogic Server by reusing the same connection for subsequent requests from the same proxy plug-ins. If the connection is inactive for more than 20 seconds, (or a user-defined amount of time), the connection is closed. See KeepAliveEnabled.

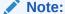

The web server manages client connections.

The proxy plug-in proxies requests to Oracle WebLogic Server based on a configuration that you specify.

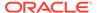

- You can proxy requests based on the URL of the request or a portion of the URL. This is called proxying by path.
- You can also proxy a request based on the MIME type of the requested file, which is called proxying by file extension.

You can also enable both methods. If you enable both methods and a request matches both criteria, the request is proxied by path.

You can also specify additional parameters for each of these types of requests that define additional behavior of the proxy plug-in.

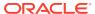

# Installing the Oracle WebLogic Server Proxy Plug-In for Apache HTTP Server

After you download the Oracle WebLogic Server Proxy Plug-in for Apache HTTP Server, you can load it as a module in your Apache HTTP Server installation. To download the proxy plug-in, see Availability of Oracle WebLogic Server Proxy Plug-Ins.

This chapter includes the following topics:

- Installation Prerequisites
  Before you install the Oracle WebLogic Server Proxy Plug-in for Apache HTTP Server, ensure that you meet the necessary prerequisites.
- Installing the Oracle WebLogic Server Proxy Plug-In
- Next Steps After Installing Oracle WebLogic Server 14.1.1.0.0 Proxy Plug-Ins
   After installing the Oracle WebLogic Server 14.1.1.0.0 Proxy Plug-in, you should
   complete the configuration of the proxy plug-in to be able to use its new features.
- Support and Patching

# **Installation Prerequisites**

Before you install the Oracle WebLogic Server Proxy Plug-in for Apache HTTP Server, ensure that you meet the necessary prerequisites.

This section includes the following topics:

- Obtaining the Proxy Plug-Ins
- Java Requirements
- Apache HTTP Server Installation
- Oracle WebLogic Server Installation
- Setting the Environment Variables for Oracle WebLogic Server Proxy Plug-In

#### Obtaining the Proxy Plug-Ins

To obtain the Oracle WebLogic Server Proxy Plug-ins:

- Download the Oracle WebLogic Server Proxy Plug-in for Apache HTTP Server, as described in Availability of Oracle WebLogic Server Proxy Plug-Ins.
- 2. Extract the proxy plug-ins zip distribution to PLUGINS\_HOME. For example, /home/myhome/weblogic-plugins-14.1.1.0.0/. This is the directory to which the proxy plug-in is extracted.

Table 2-1 lists the files included in the distribution.

Table 2-1 Files Included in the Oracle WebLogic Server Proxy Plug-In Zip File for Linux

| (Path)/File Name          | Description                                                             |
|---------------------------|-------------------------------------------------------------------------|
| README.txt                | The README file for the proxy plug-in.                                  |
| THIRD_PARTY_LICENSES.t xt | The file containing the third-party license related information.        |
| bin/orapki                | The orapki tool for configuring Oracle wallets.                         |
| bin/export_wallet         | The executable file for exporting Oracle wallet to PEM formatted files. |
| jlib/*.jar                | The helper Java libraries for orapki and the export_wallet program.     |
| lib/mod_wl_24.so          | The Oracle WebLogic Server Proxy Plug-in for Apache HTTP Server 2.4.    |
| lib/*.so                  | The helper libraries.                                                   |
| lib/nghttp2/*             | The HTTP/2 C library for nghttp2.                                       |

# Java Requirements

Install the required version of Java (JDK). Table 2-2 lists the minimum JDK versions required for certain features when using the 14.1.1.0.0 proxy plug-ins for Apache HTTP Server.

Table 2-2 Minimum JDK Requirements

| Host on Which JDK<br>Must be Installed                | Feature that<br>Requires JDK       | Minimum JDK<br>Version Required | Description                                                                                                    |
|-------------------------------------------------------|------------------------------------|---------------------------------|----------------------------------------------------------------------------------------------------|
| Machine on which the Apache HTTP Server is installed. | To use for managing Oracle wallet. | Oracle JDK 8                    | JDK is required for using the orapki tool (located at \$PLUGINS_HOME/bin) to work with Oracle wallets configured for the web server.  JDK is also required for export_wallet program (located at \$PLUGINS_HOME/bin) that exports the content of the Oracle wallets to PEM formatted files on the file system. |

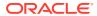

Table 2-2 (Cont.) Minimum JDK Requirements

| Host on Which JDK                                                 | Feature that                                                                                                    | Minimum JDK              | Description                                                                                                    |
|-------------------------------------------------------------------|----------------------------------------------------------------------------------------------------|--------------------------|----------------------------------------------------------------------------------------------------|
| Must be Installed                                                 | Requires JDK                                                                                                    | Version Required         |                                                                                                    |
| Machine on which the back-end Oracle WebLogic Server is deployed. | To use TLSv1.3 communication between the web server and the backend Oracle WebLogic Server.                      | Oracle JDK 8u261-<br>b12 | This is the minimum JDK version that includes an implementation of the Transport Layer Security (TLS) 1.3 specification (RFC 8446). Therefore, the back-end Oracle WebLogic Server must use this version of Java to support TLSv1.3 protocol. |
|                                                                   | To use HTTP/2 protocol over SSL for communication between the web server and the backend Oracle WebLogic Server. | Oracle JDK 8u261-<br>b12 | The back-end Oracle<br>WebLogic Server must<br>use this version of<br>Java to support<br>HTTP/2 protocol over<br>SSL.                                                                                                    |

# Apache HTTP Server Installation

Ensure that you have a supported Apache HTTP Server installation. See Oracle Fusion Middleware Supported System Configurations.

Ensure that you are using Apache Portable Runtime 1.7.0 (apr-1.7.0). Add the path of apr-1.7.0 to the  $LD\_LIBRARY\_PATH$  using the following command:

export LD\_LIBRARY\_PATH=<absolute\_path\_to\_the\_directory\_containing\_apr-1.7.0>/
lib:\${LD\_LIBRARY\_PATH}

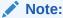

Oracle WebLogic Server 14.1.1.0.0 proxy plug-ins have been tested with Apache Portable Runtime 1.7.0 (apr-1.7.0). Therefore, it is recommended to use this version of APR at a minimum. It is not known if using earlier versions of APR with proxy plug-ins will result in the correct behavior.

You can download APR from https://apr.apache.org/.

### Oracle WebLogic Server Installation

Ensure that a supported version of Oracle WebLogic Server is configured and running on a target system. This server does not need to be running on the system on which you extracted the proxy plug-in zip distribution.

For information about configuring Oracle WebLogic Server, see Planning the Oracle WebLogic Server Installation in *Installing and Configuring Oracle WebLogic Server and Coherence*.

# Setting the Environment Variables for Oracle WebLogic Server Proxy Plug-In

#### Note:

Oracle recommends that you set the environment variables, such as PLUGINS\_HOME, JAVA\_HOME, and LD\_LIBRARY\_PATH.
For example:

```
PLUGINS_HOME=<absolute_path_to_the_directory_where_plugin_zip_i
s extracted_to>
export PLUGINS HOME
```

You can use the variables set at the time of starting the Apache HTTP Server in the httpd.conf file by using the  $\{VAR NAME\}$  syntax. For example:

```
LoadModule weblogic_module ${PLUGINS_HOME}/lib/mod_wl_24.so
```

#### Set the following environment variables:

 Set PLUGINS\_HOME to point to the directory where the proxy plug-ins zip file is extracted to, using the following command:

```
export
PLUGINS_HOME=<absolute_path_to_the_directory_where_plugin_zip_is
extracted to>
```

#### For example:

```
export PLUGINS HOME=/home/myhome/weblogic-plugins-14.1.1.0.0/
```

 Set JAVA\_HOME to point to the JDK present on the host where Apache HTTP Server is installed, using the following command:

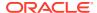

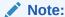

Relative path is not allowed for *JAVA\_HOME*.

export JAVA HOME=<absolute path to the JDK8 installation directory>

#### For example:

export JAVA HOME=/home/myhome/jdk8

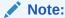

 ${\tt JAVA\_HOME}$  is required only when implementing SSL for managing the Oracle wallet.

For information about the supported JDK versions, see Table 2-2.

• Ensure that \$PLUGINS\_HOME/lib appears in the LD\_LIBRARY\_PATH on UNIX systems. To add \$PLUGINS HOME/lib to the LD LIBRARY PATH, use the command:

```
export LD LIBRARY PATH=$PLUGINS HOME/lib:$LD LIBRARY PATH
```

• Review the Third-Party Software Dependencies to determine if additional steps are needed to satisfy the dependency on the nghttp2 library.

# Installing the Oracle WebLogic Server Proxy Plug-In

The Oracle WebLogic Server Proxy Plug-in for Apache HTTP Server is distributed as a shared object (.so) file. You can obtain the proxy plug-in from the Oracle Web Tier Downloads page or the Software Delivery Cloud.

To install the Oracle WebLogic Server Proxy Plug-in:

1. Verify that the mod so.c module is enabled.

If you installed Apache HTTP Server using the script supplied by Apache,  $mod\_so.c$  is already enabled. Verify that  $mod\_so.c$  is enabled by executing the following command:

#### **UNIX/Linux:**

```
APACHE HOME/bin/apachectl -1
```

(APACHE HOME is the directory that contains the Apache HTTP Server installation.)

This command lists all enabled modules. If mod\_so.c is not listed, you must rebuild your Apache HTTP Server, ensuring that the following configuration option is specified:

```
--enable-module=so
```

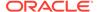

#### The output appears as follows:

```
# apachectl -1
Compiled in modules:
...
  mod_so.c
...
```

- 2. Make a copy of the APACHE HOME/conf/httpd.conf file for backup.
- 3. Open the httpd.conf file.
- 4. Verify the syntax of the httpd.conf file by running the following command:

#### **UNIX/Linux:**

```
> APACHE HOME/bin/apachectl -t
```

If the httpd.conf file contains any errors, the output of this command shows the errors; ensure that you get a clean output before continuing. If there are no errors, the command returns the following:

Syntax OK

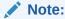

Ensure that you have resolved all the configuration errors from Steps 1 through 4 before contacting Oracle Support.

5. The Oracle WebLogic Server Proxy Plug-in modules for Apache 2.4.x are shipped with the 14.1.1.0.0 proxy plug-in distributions. Apache 2.2.x is no longer supported. Therefore, the Oracle WebLogic Server Proxy Plug-in module for Apache 2.2.x is no longer supported. Use the Oracle WebLogic Server Proxy Plug-in module for Apache 2.4.x which continues to be supported.

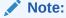

If you are using Apache 2.2.x version of the web server, migrate to Apache 2.4.x version, and then install the Oracle WebLogic Server Proxy Plug-in module for Apache 2.4.x.

Install the Oracle WebLogic Server Proxy Plug-in module for Apache 2.4.x by adding the following line:

```
\label{logic_module} Load Module \ weblogic\_module \ /home/myhome/weblogic\_plugins-14.1.1.0.0/lib/mod\_wl\_24.so
```

6. After installing the Oracle WebLogic Server Proxy Plug-in module, verify the syntax of the httpd.conf file by running the following command:

#### **UNIX/Linux:**

```
> APACHE_HOME/bin/apachectl -t
```

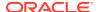

If the httpd.conf file contains any errors, the output of this command shows the errors. Contact Oracle Support for resolving the errors. If there are no errors, the command returns the following:

Syntax OK

# Next Steps After Installing Oracle WebLogic Server 14.1.1.0.0 Proxy Plug-Ins

After installing the Oracle WebLogic Server 14.1.1.0.0 Proxy Plug-in, you should complete the configuration of the proxy plug-in to be able to use its new features.

- 1. Review the minimum JDK requirements and install the supported version of JDK. See Installation Prerequisites.
- 2. Set the following environment variables:
  - JAVA HOME
  - PLUGINS HOME
  - LD LIBRARY PATH

See Installation Prerequisites.

To use the new features of the Oracle WebLogic Server 14.1.1.0.0 Proxy Plug-ins, do the following:

- Configure HTTP/2 by setting the WLProtocol directive.
- Review the following directives, if configured, to enable TLSv1.3:
  - WebLogicSSLVersion
  - WebLogicSSLCiphers

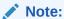

When the HTTP/2 protocol is configured, the following directives are ignored:

- KeepAliveEnabled
- KeepAliveSecs
- WLMaxWebSocketClients

This section includes the following topics:

- Third-Party Software Dependencies
- About HTTP Header Case Handling
- About Federal Information Processing Standards
- Unsupported Use Cases

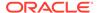

#### Third-Party Software Dependencies

The Oracle WebLogic Server 14.1.1.0.0 Proxy Plug-ins depend on the following third-party software:

- OpenSSL, version 1.1.1
- nghttp2, version 1.43.0

Libraries from the above third-party software must be available on the system where the Apache Web Server process (that loads the Oracle WebLogic Server 14.1.1.0.0 Proxy Plug-in module) runs. These libraries are a prerequisite for the Apache Web Server process to start.

For this reason, Linux Operating systems, which support OpenSSL 1.1.1 by default, are supported with Oracle WebLogic Server 14.1.1.0.0 Proxy Plug-ins for Apache Web Server. For more information, download the Oracle WebLogic Server (14.1.1.0.0) Certification Matrix from the Oracle Fusion Middleware Supported System Configurations page. When the Apache Web Server process loads the Oracle WebLogic Server 14.1.1.0.0 Proxy Plug-in module, the OpenSSL libraries provided by the Operating system are also loaded into the process address space.

In the case of nghttp2, the following options are available for satisfying the dependency:

- You may be already be using the Open Source Apache Web Server module, mod\_http2, in your Apache Web Server installation to support H2 protocol on front-end connections. In this case, you will have a copy of the nghttp2 library (libnghttp2.so). You can use the same library to satisfy the dependency that the Oracle WebLogic Server Proxy Plug-ins have on nghttp2. No further action is required.
- If you are not using the mod\_http2 module in your Apache Web Server installation, the Oracle WebLogic Server 14.1.1.0.0 Proxy Plug-in zip file provides a copy of the nghttp2 library under \$PLUGINS\_HOME/lib/nghttp2. Use this library to satisfy the dependency that Oracle WebLogic Server Proxy Plug-ins have on nghttp2. You can use the library by exporting the LD\_LIBRARY\_PATH environment variable to the path containing the nghttp2 libraries. For example:

export LD LIBRARY PATH=\$LD LIBRARY PATH:\$PLUGINS HOME/lib/nghttp2

#### About HTTP Header Case Handling

The Oracle Weblogic Server Proxy Plug-in converts the case of HTTP headers based on the HTTP protocol version configured for the front-end and the back-end connections.

Table 2-3 shows how the case of request and response headers are modified based on the HTTP protocol version configured for the front-end and the back-end connections.

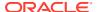

**HTTP Protocol HTTP Protocol Case of Request** Case of Response Version for the Front-Version for the Back-**Header Sent to the Header Sent to the End Connection End Connection** Back End by the Client by the Oracle Oracle WebLogic WebLogic Server **Server Proxy Plug-In Proxy Plug-In** HTTP/2 HTTP/2 **Lower Case** Lower Case HTTP/1.1 HTTP/2 **Lower Case** Camel Case HTTP/2 HTTP/1.1 Lower Case **Camel Case** HTTP/1.1 HTTP/1.1 No Conversion No Conversion

Table 2-3 Case of HTTP Request and Response Headers

### **About Federal Information Processing Standards**

Federal Information Processing Standards (FIPS) is not supported in the Oracle WebLogic Server 14.1.1.0.0 Proxy Plug-ins.

If FIPS is configured directly at the Oracle WebLogic Server side, and if a request is made through the Oracle WebLogic Server Proxy Plug-in with a front-end Apache HTTP Server, the request will fail.

### **Unsupported Use Cases**

The Oracle WebLogic Server 14.1.1.0.0 Proxy Plug-ins are loaded in an Apache Web Server process that loads open source modules such as <code>mod\_ssl.so, mod\_http2</code>, and so on, so that they depend on OpenSSL libraries. The Oracle WebLogic Server 14.1.1.0.0 Proxy Plug-ins also depend on the OpenSSL libraries. The version of OpenSSL that the proxy plug-ins depend on is OpenSSL 1.1.1.

To ensure the current functioning of the Apache Web Server process, Oracle recommends that you ensure that the versions of OpenSSL that different modules within an Apache Web server process use are binary compatible to prevent symbol version conflicts.

If you need to use a version of OpenSSL that is binary incompatible with OpenSSL 1.1.1, you should take the necessary steps to avoid symbol conflicts. For example, dynamically linking with the version of OpenSSL library that supports symbol versioning.

The following use cases are not supported because these lead to an incorrect runtime behavior (process crash) that occurs due to symbol conflicts at runtime:

- Using the Oracle WebLogic Server 14.1.1.0.0 Proxy Plug-ins in an Apache Web Server process that uses open source Apache modules statically linked with a version of OpenSSL that is binary incompatible with OpenSSL 1.1.1 (such as OpenSSL 1.0.2).
- Using the Oracle WebLogic Server 14.1.1.0.0 Proxy Plug-ins in an Apache Web Server
  process that uses the open source Apache modules dynamically linked with a version of
  OpenSSL that is binary incompatible with OpenSSL 1.1.1 and the OpenSSL library does
  not support symbol versioning.

# Support and Patching

When you encounter issues with a proxy plug-in, always report the version of the proxy plug-in you are using. You can find this information in the Apache log.

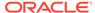

#### The version information looks like the following snippet:

WebLogic Server Plugin version 14.1.1.0.0
<WLSPLUGINS\_XXXX\_XXXX\_XXXXX.XXXX>

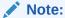

On the Apache Web Server for Linux, you can also obtain the proxy plug-in version by issuing the following command:

A patch for a proxy plug-in will typically contain one or more shared objects to be replaced. Ensure to backup your original files as you replace them with those in the patch. Validate that the patch has been correctly updated by checking the version string in the logs.

You can obtain the latest updates for security fixes from the Critical Patch Update (CPU) Patch Advisor for Oracle Fusion Middleware (Doc ID 2806740.2).

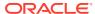

# Configuring the Oracle WebLogic Server Proxy Plug-In for Apache HTTP Server

To configure the Oracle WebLogic Server Proxy Plug-in for Apache HTTP Server, Oracle recommends you to read the information included in this section.

This section includes the following topics:

- Configuring the Oracle WebLogic Server Proxy Plug-in
   Edit the httpd.conf file to proxy requests by path or by MIME type, to enable HTTP tunneling and to use the other Oracle WebLogic Server Proxy Plug-in parameters.
- Understanding the DMS Metrics for Oracle WebLogic Server Proxy Plug-In
- Common Configuration Tasks
   There are tasks that are common across all the web servers for configuring the proxy plug-ins provided by Oracle.
- Deprecated Directives for Apache HTTP Server

# Configuring the Oracle WebLogic Server Proxy Plug-in

Edit the httpd.conf file to proxy requests by path or by MIME type, to enable HTTP tunneling and to use the other Oracle WebLogic Server Proxy Plug-in parameters.

This section includes the following topics:

- Configuring the httpd.conf File
- Placing the WebLogic Properties Inside the Location or VirtualHost Blocks
- Example: Configuring the Oracle WebLogic Server Proxy Plug-In
- Including a weblogic.conf File in the httpd.conf File
- About WebSocket Proxy Configurations
- Verifying the Log File

### Configuring the httpd.conf File

To configure the Oracle WebLogic Server Proxy Plug-in, edit the httpd.conf file in your Apache HTTP Server installation. Complete the following tasks:

- Task 1: Configure MIME Requests
- Task 2: Define Additional Parameters for Oracle WebLogic Server Proxy Plug-In
- Task 3: Enable HTTP Tunneling (Optional)
- Task 4: Enable Web Services Atomic Transaction (Optional)
- Task 5: Verify and Apply Your Configuration

#### Task 1: Configure MIME Requests

You can proxy requests by MIME type and/or by path. Open the httpd.conf file in a text editor and complete the following steps:

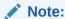

If both MIME type and proxying by path are enabled, proxying by path takes precedence over proxying by MIME type.

- Configuring Proxy Requests by MIME Type
- Configuring Proxy Requests by Path

#### Configuring Proxy Requests by MIME Type

To configure MIME requests by MIME type in the httpd.conf file, add a MatchExpression line to the <IfModule> block:

For a non-clustered Oracle WebLogic Server: Define the WebLogicHost and WebLogicPort parameters with the MatchExpression directive.
In the example below, a non-clustered Oracle WebLogic Server specifies that all files with MIME type .jsp are proxied:

```
<IfModule mod_weblogic.c>
WebLogicHost my-weblogic.server.com
WebLogicPort 7001
MatchExpression *.jsp
</IfModule>
```

You can use multiple MatchExpression as well. For example:

```
<IfModule mod_weblogic.c>
WebLogicHost my-weblogic.server.com
WebLogicPort 7001
MatchExpression *.jsp
MatchExpression *.xyz
</IfModule>
```

• For a cluster of Oracle WebLogic Servers: Define the WebLogicCluster parameter with the MatchExpression directive.

In the example below, a clustered Oracle WebLogic Server specifies that all files with MIME type .jsp are proxied:

```
<IfModule mod_weblogic.c>
WebLogicCluster wls1.com:7001,wls2.com:7001,wls3.com:7001
MatchExpression *.jsp
</IfModule>
```

See MatchExpression.

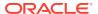

#### Configuring Proxy Requests by Path

To configure MIME requests by path in the httpd.conf file, configure the PathTrim parameter inside the <Location> tag. The PathTrim parameter specifies a string trimmed from the beginning of the URL before the request is passed to the Oracle WebLogic Server instance. See PathTrim.

For example, the following Location block proxies all requests that contain /weblogic in the URL:

```
<Location /weblogic>
  WLSRequest On
  PathTrim /weblogic
</Location>
```

The <Location> directive limits the scope of the enclosed directives by URL. See Apache Location Directive.

#### Task 2: Define Additional Parameters for Oracle WebLogic Server Proxy Plug-In

Define any additional parameters for the Oracle WebLogic Server Proxy Plug-in for Apache HTTP Server.

The Oracle WebLogic Server Proxy Plug-in for Apache HTTP Server recognizes the parameters listed in General Parameters for Oracle WebLogic Server Proxy Plug-Ins. To modify the behavior of your Oracle WebLogic Server Proxy Plug-in for Apache HTTP Server, define these parameters either:

- In a <Location> block, for parameters that apply to proxying by path, or
- At global or virtual host scope, for parameters that apply to proxying by MIME type.

#### Task 3: Enable HTTP Tunneling (Optional)

You can enable HTTP tunneling for the T3 protocol by configuring the <Location> blocks.

To enable HTTP tunneling if you are using the T3 protocol and weblogic.jar, add the following <Location> block to the httpd.conf file:

```
<Location /bea_wls_internal>
WLSRequest On
</Location>
```

#### Task 4: Enable Web Services Atomic Transaction (Optional)

```
<Location /wls-wsat>
WLSRequest On
</Location>
```

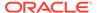

WebLogic web services enable interoperability with other external transaction processing systems, such as IBM WebSphere, JBoss, Microsoft .NET. For more information about Web Services Atomic Transaction (WS-AtomicTransaction), see <a href="https://www.oasis-open.org/committees/tc">https://www.oasis-open.org/committees/tc</a> home.php?wg abbrev=ws-tx.

### Task 5: Verify and Apply Your Configuration

Follow these steps to verify the httpd.conf configuration and apply it to the Apache HTTP Server.

1. Verify the syntax of the httpd.conf file by running the following command (UNIX/Linux):

```
> APACHE HOME/bin/apachectl -t
```

If the httpd.conf file contains any errors, the output of this command shows the errors; otherwise, the command returns the following:

```
Syntax OK
```

Start the Apache HTTP Server (for UNIX/Linux):

```
> APACHE HOME/bin/apachectl start
```

3. Send a request to http://apache-host:apache-port/mywebapp/my.jsp from the browser. Validate the response.

# Placing the WebLogic Properties Inside the Location or VirtualHost Blocks

If you choose to not use the <IfModule>, you can instead directly place the WebLogic properties inside the Location or <VirtualHost> blocks. Consider the following examples of the <Location> and <VirtualHost> blocks:

```
<Location /weblogic>
WLSRequest On
WebLogicHost myweblogic.server.com
WebLogicPort 7001
</Location>

<Location /weblogic>
WLSRequest On
WebLogicCluster wls1.com:7001,wls2.com:7001,wls3.com:7001
</Location>

<VirtualHost apachehost:80>
WLSRequest On
WebLogicServer weblogic.server.com
WebLogicPort 7001
</VirtualHost>
```

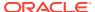

### Example: Configuring the Oracle WebLogic Server Proxy Plug-In

This example demonstrates basic instructions for quickly setting up the Oracle WebLogic Server Proxy Plug-in to proxy requests to a back-end Oracle WebLogic Server.

- **1.** Make a copy of \$APACHE HOME/conf/httpd.conf file.
- **2.** Edit the file to add the following code:

```
...
LoadModule weblogic_module /home/myhome/weblogic-plugins-12.2.1/lib/mod_wl_24.so

<IfModule mod_weblogic.c>
    WebLogicHost wls-host
    WebLogicPort wls-port
</IfModule>

<pr
```

3. Include \$PLUGINS HOME/lib in the LD LIBRARY PATH, using the following command:

```
$ export LD_LIBRARY_PATH=/home/myhome/weblogic-plugin-14.1.1.0.0/
lib:$LD LIBRARY PATH
```

#### Note:

You can also update the LD\_LIBRARY\_PATH by copying the 'lib' contents to APACHE\_HOME/lib or by editing the APACHE\_HOME/bin/apachectl to update the LD\_LIBRARY\_PATH.

**4.** Set PLUGINS\_HOME to point to the directory where the proxy plug-ins zip file is extracted to, using the following command:

```
export PLUGINS HOME=/home/myhome/weblogic-plugins-14.1.1.0.0/
```

5. Include the path containing the OpenSSL libraries in the LD\_LIBRARY\_PATH, using the following command:

```
export LD_LIBRARY_PATH=/home/myhome/openssl_installation/
lib:$LD LIBRARY PATH
```

**6.** At the prompt, start the Apache HTTP Server by entering:

```
$ ${APACHE HOME}/bin/apachectl start
```

7. Send a request to http://apache-host:apache-port/mywebapp/my.jsp from the browser and validate the response

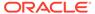

#### Including a weblogic.conf File in the httpd.conf File

To keep several separate configuration files, you can define parameters in a separate configuration file called weblogic.conf, by using the Apache HTTP Server Include directive in an <IfModule> block in the httpd.conf file.

```
<IfModule mod_weblogic.c>
# Config file for Oracle WebLogic Server that defines the parameters
Include conf/weblogic.conf
</IfModule>
```

The syntax of weblogic.conf files is the same as that for the httpd.conf file.

The following sections describe how to create the weblogic.conf files, and include the sample weblogic.conf files:

- Rules for Creating the weblogic.conf Files
- Sample weblogic.conf Configuration Files
- Template for the Apache HTTP Server httpd.conf File

#### Rules for Creating the weblogic.conf Files

Be aware of the following rules and best practices for constructing a weblogic.conf file.

• Enter each parameter on a new line. Do not put "=" between a parameter and its value. For example:

```
PARAM_1 value1
PARAM_2 value2
PARAM 3 value3
```

- If a request matches both a MIME type specified in a MatchExpression in an <IfModule> block and a path specified in a Location block, the behavior specified by the <Location> block takes precedence.
- If you use an Apache HTTP Server <VirtualHost> block, you must include all configuration parameters (MatchExpression, for example) for the virtual host within the <VirtualHost> block (see Apache Virtual Host documentation at http://httpd.apache.org/docs/vhosts/).
- You should use the MatchExpression statement instead of the <Files> block.

Here is sample of the weblogic.conf file:

#### Global configuration:

```
<IfModule mod_weblogic.c>
WebLogicCluster johndoe02:8005,johndoe:8006
WLTempDir "/tmp"
DebugConfigInfo ON
KeepAliveEnabled ON
KeepAliveSecs 15
</IfModule>
```

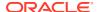

#### **Location configuration:**

• All the requests that match /jurl/\* will have the POST data files in /tmp/jurl and will reverse proxy the request to myCluster and port 7001.

```
<Location /jurl>
WLSRequest On
WebLogicCluster myCluster:7001
WLTempDir "/tmp/jurl"
</Location>
```

All the requests that match /web/\* will have the POST data files in /tmp/web and will
reverse proxy the request to myhost and port 8001.

```
<Location /web>
WLSRequest On
PathTrim /web
WebLogicHost myhost
WebLogicPort 8001
WLTempDir "/tmp/web"
</location>
```

• All the requests that match /foo/\* will have the POST data files written to /tmp/foo and will reverse proxy the request to myhost02 and port 8090.

```
<Location /foo>
WLSRequest On
WebLogicHost myhost02
WebLogicPort 8090
WLTempDir "/tmp/foo"
PathTrim /foo
</Location>
```

#### Sample weblogic.conf Configuration Files

These examples of weblogic.conf files may be used as templates that you can modify to suit your environment and server. Lines beginning with # are comments.

#### Example 3-1 Using WebLogic Clusters

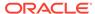

In the example, the MatchExpression parameter syntax for expressing the filename pattern, the Oracle WebLogic Server host to which HTTP requests should be forwarded, and various other parameters are as follows:

```
MatchExpression [filename pattern] [WebLogicHost=host] |
[paramName=value]
```

The first MatchExpression parameter below specifies the filename pattern \*.jsp, and then names the single WebLogicHost. The paramName=value combinations following the pipe symbol specify the port at which Oracle WebLogic Server is listening for connection requests, and also activate the Debug option. The second MatchExpression specifies the filename pattern \*.html and identifies the WebLogic Cluster hosts and their ports. The paramName=value combination following the pipe symbol specifies the error page for the cluster.

#### Example 3-2 Using Multiple WebLogic Clusters

```
# These parameters are common for all URLs which are
# directed to the current module. If you want to override
# these parameters for each URL, you can set them again in
# the <Location> or <Files> blocks.
<IfModule mod_weblogic.c>
    MatchExpression *.jsp WebLogicHost=myHost|WebLogicPort=7001|Debug=ON
    MatchExpression *.html WebLogicCluster=myHost1:7282,myHost2:7283|
ErrorPage=
    http://www.xyz.com/error.html
</IfModule>
```

#### **Example 3-3 Without WebLogic Clusters**

```
# These parameters are common for all URLs which are
# directed to the current module. If you want to override
# these parameters for each URL, you can set them again in
# the <Location> or <Files> blocks.
<IfModule mod_weblogic.c>
WebLogicHost myweblogic.server.com
WebLogicPort 7001
MatchExpression *.jsp
</IfModule>
```

#### **Example 3-4 Configuring Multiple Name-Based Virtual Hosts**

```
# VirtualHost1 = localhost:80
<VirtualHost 127.0.0.1:80>
DocumentRoot "/test/VirtualHost1"
ServerName localhost:80
<IfModule mod_weblogic.c>
#... WLS parameter ...
WebLogicCluster localhost:7101,localhost:7201
# Example: MatchExpression *.jsp <some additional parameter>
MatchExpression *.jsp PathPrepend=/test2
</IfModule>
</VirtualHost>
```

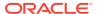

```
# VirtualHost2 = 127.0.0.2:80

<VirtualHost 127.0.0.2:80>
DocumentRoot "/test/VirtualHost1"
ServerName 127.0.0.2:80

<IfModule mod_weblogic.c>
#... WLS parameter ...
WebLogicCluster localhost:7101,localhost:7201
# Example: MatchExpression *.jsp <some additional parameter>
MatchExpression *.jsp PathPrepend=/test2
#... WLS parameter ...
</IfModule>
</VirtualHost>
```

You must define a unique value for ServerName or some proxy plug-in parameters will not work as expected.

#### Example 3-5 With HTTP/2 Protocol Configured

```
LoadModule weblogic module modules/mod wl 24.so
Listen 4455
<VirtualHost *:4455>
  ServerName vhl.com
  WLSSLWallet /scratch/user/temp/server
  SecureProxy ON
  WLProtocol http/2
  <Location /myApp>
     SetHandler weblogic-handler
     WebLogicCluster
ns1.example.com:7011,ns2.example.com:7011,ns3.example.com:7011
  </Location>
  <Location /myApp2>
     WebLogicHost example.com
     SetHandler weblogic-handler
     WebLogicPort 7025
  </Location>
</VirtualHost>
```

#### Template for the Apache HTTP Server httpd.conf File

This section contains a sample httpd.conf file for Apache HTTP Server. You can use this sample as a template and modify it to suit your environment and server. Lines beginning with # are comments.

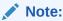

Apache HTTP Server is not case sensitive.

#### Sample httpd.conf file for Apache HTTP Server

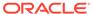

```
LoadModule weblogic module /home/myhome/weblogic-plugins-12.2.1/lib/mod wl 24.so
<Location /weblogic>
WLSRequest On
PathTrim /weblogic
ErrorPage http://myerrorpage1.mydomain.com
</Location>
<Location /servletimages>
WLSRequest On
PathTrim /something
ErrorPage http://myerrorpage1.mydomain.com
</Location>
<IfModule mod weblogic.c>
 MatchExpression *.jsp
 WebLogicCluster w1s1.com:7001,w1s2.com:7001,w1s3.com:7001
 ErrorPage http://myerrorpage.mydomain.com
```

### **About WebSocket Proxy Configurations**

</IfModule>

The Oracle WebLogic Server 14.1.1.0.0 Proxy Plug-in for Apache HTTP Server 2.4.x can handle WebSocket connection upgrade requests and effectively proxy to WebSocket applications hosted within Oracle WebLogic Server 14c (14.1.1.0.0) and later.

Review following timeout setting for the WebSocket connection:

- If you use the mod\_reqtimeout module within the Apache HTTP Server, then set the configured client timeout value appropriately to consider for the WebSocket connections.
- The default timeout value for HTTP requests in the mod\_reqtimeout module has
  changed between Apache HTTP Server 2.2 and 2.4. This change can cause the
  WebSocket connections to break. Therefore, you will need to use an appropriate
  client timeout value.
- You should configure appropriate client timeout values for the WebSocket connections to avoid malicious attacks such as a Denial of Service attack.

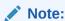

WebSocket is not supported over HTTP/2.

### Verifying the Log File

The Oracle WebLogic Server Proxy Plug-in logs are now part of the Apache HTTP Server error log. You can easily identify the references with the prefix weblogic:

[weblogic:debug] [pid 6571:tid 139894556022528] ApacheProxy.cpp(875): [client 10.184.61.77:53634] <657114316705052> =======New Request: [GET /weblogic/index.html HTTP/1.1] ======

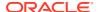

To enable the proxy plug-in logs, set the Apache web server directive LogLevel to debug. The logs are included in the file pointed to by the Apache web server ErrorLog directive.

```
config file name: httpd.conf
setting: LogLevel debug
```

Additionally, a new log file named wl\_exportwallet\_log is created in the same file system path where the web server's log file exists. In case of the Apache web server process, this file is located at \$SERVER ROOT/logs/.

The Oracle wallets used in the web server configuration must be exported to PEM formatted files on the file system to enable OpenSSL APIs to access the key and certificates present in the Oracle wallet. This is done by forking a separate process called <code>export\_wallet</code> from the main web server process. The <code>export\_wallet</code> process writes to the <code>wl\_exportwallet\_log</code>, and not to the web server's log.

# Understanding the DMS Metrics for Oracle WebLogic Server Proxy Plug-In

The performance metrics for Oracle WebLogic Server Proxy Plug-in are provided through the Oracle Dynamic Monitoring Service (DMS). For example, it can fetch the number of requests proxied, the number of failed requests, and other specific metrics. You can configure and view the DMS performance metrics for Oracle WebLogic Server 14.1.1.0.0 Proxy Plug-in. The DMS metrics that can be returned are described in DMS State Metrics, DMS Event Metrics, and DMS PhaseEvent Metrics.

This section includes the following topics:

- Configuring the DMS Metrics for the Oracle WebLogic Server Proxy Plug-In
- Viewing the Performance Metrics for the Oracle WebLogic Server Proxy Plug-In
- DMS State Metrics
- DMS Event Metrics
- DMS PhaseEvent Metrics

# Configuring the DMS Metrics for the Oracle WebLogic Server Proxy Plug-In

To configure the DMS metrics for the Oracle WebLogic Server Proxy Plug-in , add the following code to the httpd.conf file:

```
# Add the following LoadModule only if it is not already present
# Use mod_wl_24.so for Apache 2.4
LoadModule weblogic_module $PLUGINS_HOME/mod_wl_24.so

<Location /metrics>
    SetHandler dms-handler
</Location>
```

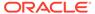

# Viewing the Performance Metrics for the Oracle WebLogic Server Proxy Plug-In

You can view the raw metrics using the following URL:

http://apachehost:apacheport/metrics

Where, <code>apachehost</code> is the host name of the Apache server and <code>apacheport</code> is the port number.

The metrics that are coming from Oracle WebLogic Server Proxy Plug-in can be found under the /WebLogicProxy [type=WebLogicProxy] section.

#### **DMS State Metrics**

A State metric tracks system status information or to track a metric that is not associated with an event. For a description of the State metrics, see Table 3-1.

Table 3-1 State Metrics for the Oracle WebLogic Server Proxy Plug-In Module

| Metric Name     | Description                                                                                                    |
|-----------------|----------------------------------------------------------------------------------------------------|
| totalDeclines   | The total number of requests declined (not processed by mod_wl_24). This number indicates the requests that are not configured, and/or rejected by the proxy plug-in (for example, custom HTTP methods are always rejected by the proxy plug-in)    |
| totalErrors     | Number of requests that could not be processed successfully. See Event Metrics for errors.                                                                                                    |
| totalHandled    | The total number of requests serviced by the mod_wl_24 proxy plug-in.                                                                                                    |
| totalRequests   | The total number of requests received by mod_wl_24. The number includes all the requests that are targeted to the proxy plug-in, plus the requests that are not targeted to any module (not configured).                                            |
| totalRetries    | Number of times a request was retried. Requests are generally retried on failure (depending on configuration). If a request is ever retried, this metric will increment (once per request, irrespective of how many times the request was retried). |
| totalSuccess    | The number of requests successfully processed. If the requests are processed successfully (proxied to Oracle WebLogic Server, and sent the response back to client), then this metric will be incremented.                                          |
| websocketActive | Number of WebSocket upgrade requests currently active.                                                                                                    |
| websocketClose  | Number of WebSocket upgrade requests closed. If the WebSocket session is terminated (for any reason), then this metric is updated.                                                                                                    |

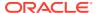

Table 3-1 (Cont.) State Metrics for the Oracle WebLogic Server Proxy Plug-In Module

| Metric Name       | Description                                                                                                    |
|-------------------|----------------------------------------------------------------------------------------------------|
| websocketMax      | Maximum number of simultaneous WebSocket requests that can be active.                                                                                                    |
|                   | If the WLMaxWebSocketClients parameter is configured, the value will be the lower of these:                                                                                               |
|                   | The configured value, OR                                                                                                    |
|                   | <ul> <li>0.75 of the value of MaxRequestWorkers (Apache 2.4)</li> </ul>                                                                                                    |
|                   | If WLMaxWebSocketClients parameter is not configured, the value will be 0.5 of the value of MaxRequestWorkers (Apache 2.4).                                                               |
|                   | For more information about the WLMaxWebSocketClients                                                                                                    |
|                   | parameter, see Tuning Apache HTTP Server for High                                                                                                    |
|                   | Throughput for WebSocket Upgrade Requests.                                                                                                    |
| websocketPercent  | This value is defined by the number of active WebSockets (websocketActive) divided by the maximum number of simultaneous WebSocket requests (websocketMax) multiplied by 100:             |
|                   | (websocketActive/webocketMax)*100.                                                                                                    |
| websocketRequests | The number of WebSocket upgrade requests made. If the request URI is an WebSocket upgrade request, this metric will be incremented.                                                       |
| websocketSuccess  | Number of WebSocket upgrade requests completed successfully. If Oracle WebLogic Server responds to a WebSocket upgrade request with 101 Switching Protocols, then this metric is updated. |

#### **DMS Event Metrics**

A DMS Event metric counts system events. A DMS event tracks system events that have a short duration, or where the duration of the event is not of interest but the occurrence of the event is of interest. For a description of the Event metrics, see Table 3-2.

Table 3-2 Event Metrics for the Oracle WebLogic Server Proxy Plug-In Module.

| Metric Name    | Description                                                                                                    |
|----------------|----------------------------------------------------------------------------------------------------|
| errConnRefused | The number of CONNECTION_REFUSED errors. Indicates the number of times the configured WebLogicHost and/or WebLogicPort is either not reachable or not listening.                                             |
| errNoResources | The number of NO_RESOURCES errors. One scenario where this exception can occur is when SSL is configured in the proxy plug-in, but the corresponding SSL configuration is not defined in the managed server. |
| errOthers      | The number of any other errors. For example, POST data size is greater than the value of MaxPostSize.                                                                                                    |

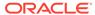

Table 3-2 (Cont.) Event Metrics for the Oracle WebLogic Server Proxy Plug-In Module.

| Metric Name    | Description                                                                                                    |
|----------------|----------------------------------------------------------------------------------------------------|
| errReadClient  | The number of READ_ERROR_FROM_CLIENT errors. Indicates the number of times that the proxy plug-in could not read from the client (browser).                                                                                                    |
| errReadServer  | The number of READ_ERROR_FROM_SERVER errors. Indicates the number of times a read operation could not be successfully performed on Oracle WebLogic Server.                                                                                                    |
| errReadTimeout | The number of READ_TIMEOUT errors. An example is Oracle WebLogic Server not responding within WLIOTimeoutSecs.                                                                                                    |
| errWriteClient | The number of WRITE_ERROR_TO_CLIENT errors. Indicates the number of times that the proxy plug-in could not write to client. This can be seen when the client sends a request but closes the connection before receiving the response.                                                                       |
| errWriteWLS    | The number of WRITE_ERROR_TO_SERVER errors. Indicates the number of times that the proxy plug-in could not write to Oracle WebLogic Server.                                                                                                    |
| wsClientClose  | Number of WebSocket upgrade requests closed by client. If the client sends a WebSocket upgrade request, and client closes the connection, then this metric is updated.                                                                                                    |
| wsErrorClose   | Number of WebSocket sessions terminated due to error. If there is any error which causes the WebSocket connection to close, then this metric is updated.                                                                                                    |
| wsNoUpgrade    | The number of times the WebSocket upgrade request was rejected. The response to WebSocket upgrade request is not "101 Switching Protocols". This can happen when the upgrade request is sent to Oracle WebLogic Server that does not support WebSockets (Oracle WebLogic Server version 12.1.2 or earlier). |
| wsServerClose  | Number of WebSocket upgrade requests closed by server. If Oracle WebLogic Server initiates a close of WebSocket communication, then this metric is updated. For example, timeout or no communication (by default, 5 minutes) after upgrading the request.                                                   |

### **DMS PhaseEvent Metrics**

A DMS PhaseEvent metric measures the time spent in a specific section of code that has a beginning and an end. A PhaseEvent tracks time in a method or in a block of code. For each phase event, an "active count", "completed count", "total time", "min time", "max time", and "average time" value is included. For a description of the PhaseEvent metrics, see Table 3-3.

Table 3-3 PhaseEvent Metrics for the Oracle WebLogic Server Proxy Plug-In Module

| Metric Name    | Description                                                                                                    |
|----------------|----------------------------------------------------------------------------------------------------|
| websocketPhase | WebSocket communication in progress. The phase (time) between "WebSocket upgrade succeeded" and "WebSocket connection closed" |

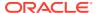

Table 3-3 (Cont.) PhaseEvent Metrics for the Oracle WebLogic Server Proxy Plug-In Module

| Metric Name Description |                                                               |
|-------------------------|---------------------------------------------------------------|
| wlsWait.                | The phase (time) between "the request sent to Oracle WebLogic |
| WISWAIC                 | Server" and "Waiting for response".                           |

# **Common Configuration Tasks**

There are tasks that are common across all the web servers for configuring the proxy plug-ins provided by Oracle.

This section includes the following topics:

- Configuring IPv6 with Proxy Plug-Ins
- Understanding Connection Errors and Clustering Failover
   When the proxy plug-in attempts to connect to Oracle WebLogic Server, the proxy plug-in
   uses several configuration parameters to determine how long to wait for connections to
   the Oracle WebLogic Server host and, after a connection is established, how long the
   proxy plug-in waits for a response.
- Tuning Apache HTTP Server for High Throughput for WebSocket Upgrade Requests
   Oracle WebLogic Server 14c (14.1.1.0.0) supports deploying WebSocket applications.
   The Oracle WebLogic Server 14.1.1.0.0 Proxy Plug-in for Apache HTTP Server 2.4.x can
   now handle such WebSocket connection upgrade requests and effectively proxy to
   WebSocket applications hosted within Oracle WebLogic Server 14c (14.1.1.0.0) and later.

# Configuring IPv6 with Proxy Plug-Ins

The Oracle WebLogic Server 14.1.1.0.0 Proxy Plug-ins support IPv6. Specifically, the WebLogicHost and WebLogicCluster configuration parameters now support IPv6 addresses. See WebLogicCluster and WebLogicHost.

#### For example:

```
<IfModule mod_weblogic.c>
WebLogicHost [a:b:c:d:e:f]
WebLogicPort 7002
...
</IfModule>

Or

<IfModule mod_weblogic.c>
WebLogicCluster [a:b:c:d:e:f]:<port>, [g:h:i:j:k:l]:<port>
....
</IfModule>
```

You can also use the IPv6 address mapped host name.

#### For example:

```
<IfModule mod_weblogic.c>
#hostname1 is mapped to IPv6 address in /etc/hosts file
```

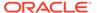

```
WebLogicHost hostname1
WebLogicPort 7002
...
</IfModule>
```

#### Sample entry in the /etc/hosts file:

```
127.0.0.1 localhost localhost.localdomain localhost4
localhost4.localdomain4
::1 localhost localhost.localdomain localhost6 localhost6.localdomain6
::1 hostname1
```

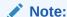

As of Windows 2008, the DNS server returns the IPv6 address in preference to the IPv4 address. If you are connecting to a Windows 2008 (or later) system using IPv4, the link-local IPv6 address format is tried first, which may result in a noticeable delay and reduced performance. To use the IPv4 address format, configure your system to instead use IP addresses in the configuration files or add the IPv4 addresses to the etc/hosts file.

In addition, you may find that, setting the <code>DynamicServerList</code> property to <code>OFF</code> in the configuration file also improves performance with IPv6. When set to <code>OFF</code>, the proxy plug-in ignores the dynamic cluster list used for load balancing requests proxied from the proxy plug-in and uses the static list specified with the WebLogicCluster parameter.

# Understanding Connection Errors and Clustering Failover

When the proxy plug-in attempts to connect to Oracle WebLogic Server, the proxy plug-in uses several configuration parameters to determine how long to wait for connections to the Oracle WebLogic Server host and, after a connection is established, how long the proxy plug-in waits for a response.

If the proxy plug-in cannot connect or does not receive a response, the proxy plug-in attempts to connect and send the request to the other Oracle WebLogic Server instances in the cluster. If the connection fails or there is no response from any Oracle WebLogic Server in the cluster, an error message is sent. For an illustration of how the proxy plug-in handles failover, see Figure 3-1.

This section includes the following topics:

- Possible Causes of Connection Failures
- Tips for Reducing CONNECTION\_REFUSED Errors
- Failover with a Single, Non-Clustered Oracle WebLogic Server
- The Dynamic Server List
- · Failover, Cookies, and HTTP Sessions
- Failover Behavior When Using Firewalls and Load Directors

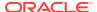

#### Possible Causes of Connection Failures

Failure of the Oracle WebLogic Server host to respond to a connection request could indicate the following problems:

- Physical problems with the host machine (such as power outages, hardware malfunction, operating system crash, and so on).
- Network problems.
- Other server failures.

Failure of a Oracle WebLogic Server instance to respond could indicate the following problems:

- Oracle WebLogic Server is not running or is unavailable.
- · A hung server.
- A database problem.
- An application-specific failure.

## Tips for Reducing CONNECTION\_REFUSED Errors

Under load, a proxy plug-in may receive CONNECTION\_REFUSED errors from a back-end Oracle WebLogic Server instance. Follow these tuning tips to reduce CONNECTION REFUSED errors:

- Increase the AcceptBackLog setting in the configuration of your Oracle WebLogic Server domain.
- Decrease the time wait interval. This setting varies according to the operating system you are using. For example, on Linux, set the net.ipv4.tcp\_fin\_timeout parameter to a lower value in the /etc/sysctl.conf file.
- Increase the open file descriptor limit on your machine. This limit varies by operating system. Using the limit (.csh) or ulimit (.sh) directives, you can make a script to increase the limit.

# Failover with a Single, Non-Clustered Oracle WebLogic Server

If you run only a single Oracle WebLogic Server instance, the proxy plug-in only attempts to connect to the server defined with the <code>WebLogicHost</code> parameter. If the attempt fails, an HTTP 503 error message is returned. The proxy plug-in continues trying to connect to that same Oracle WebLogic Server instance for the maximum number of retries as specified by the ratio of <code>ConnectTimeoutSecs</code> and <code>ConnectRetrySecs</code>.

## The Dynamic Server List

The WebLogicCluster parameter is required to proxy to a list of back-end servers that are clustered, or to perform load balancing among non-clustered managed server instances.

In the case of proxying to clustered managed servers, when you use the <code>WebLogicCluster</code> parameter to specify a list of Oracle WebLogic Servers, the proxy plug-in uses that list as a starting point for load balancing among the members of the cluster. After the first request is routed to one of these servers, a dynamic server list is returned containing an updated list of servers in the cluster.

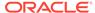

The updated list adds any new servers in the cluster and deletes any that have been shut down, or are being suspended, or are no longer part of the cluster or that have failed to respond to requests. This feature can be controlled by using <code>DynamicServerList</code>. For example, to disable this feature, set <code>DynamicServerList</code> to <code>OFF</code>.

DynamicServerList ON is a preferred performance tuning parameter. It is useful, for example, if a member of a cluster is temporarily down for maintenance or if administrators decide they want to add another member, and not need to restart the web server.

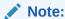

If DynamicServerList is set to ON, and the list of the back-end Oracle WebLogic Servers specified in WebLogicCluster is not in a cluster, then the behavior would be undefined.

### Failover, Cookies, and HTTP Sessions

When a request contains session information stored in a cookie or in the POST data, or encoded in a URL, the session ID contains a reference to the specific server instance in which the session was originally established (called the primary server). A request containing a cookie attempts to connect to the primary server. If that attempt fails, the proxy plug-in attempts to make a connection to the next available server in the list in a round-robin fashion. That server retrieves the session from the original secondary server and makes itself the new primary server for that same session. See Figure 3-1.

#### Note:

If the POST data is larger than 64K, the proxy plug-in will not parse the POST data to obtain the session ID. Therefore, if you store the session ID in the POST data, the proxy plug-in cannot route the request to the correct primary or secondary server, resulting in possible loss of session data.

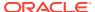

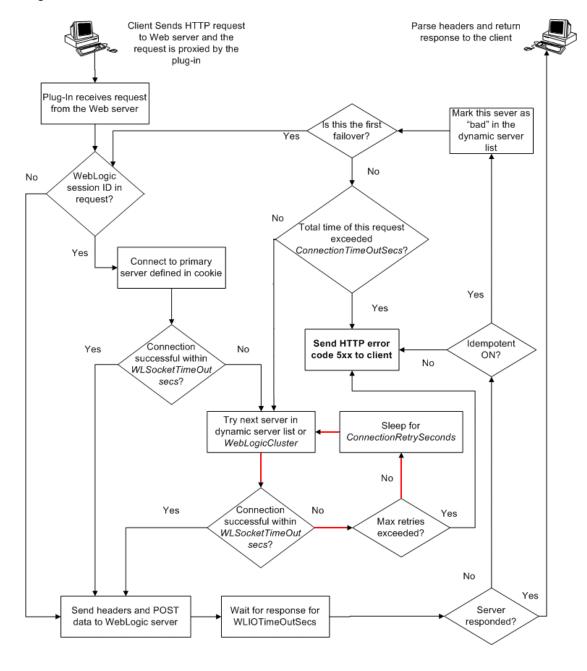

Figure 3-1 Connection Failover

In this figure, the Maximum number of retries allowed in the red loop is equal to ConnectTimeoutSecs/ConnectRetrySecs.

## Failover Behavior When Using Firewalls and Load Directors

In some configurations that use combinations of firewalls and load-directors, any one of the servers (firewall or load-directors) can accept the request and return a successful connection while the primary instance of Oracle WebLogic Server is unavailable. After attempting to direct the request to the primary instance of Oracle WebLogic Server (which is unavailable), the request is returned to the proxy plug-in as "connection reset."

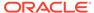

Requests running through combinations of firewalls (with or without load-directors) are handled by Oracle WebLogic Server. In other words, responses of connection reset fail over to a secondary instance of Oracle WebLogic Server. Because responses of connection reset fail over in these configurations, servlets must be idempotent. Otherwise duplicate processing of transactions may result.

# Tuning Apache HTTP Server for High Throughput for WebSocket Upgrade Requests

Oracle WebLogic Server 14c (14.1.1.0.0) supports deploying WebSocket applications. The Oracle WebLogic Server 14.1.1.0.0 Proxy Plug-in for Apache HTTP Server 2.4.x can now handle such WebSocket connection upgrade requests and effectively proxy to WebSocket applications hosted within Oracle WebLogic Server 14c (14.1.1.0.0) and later.

As a result of adding this support, a new configuration parameter WLMaxWebSocketClients is introduced.

The WLMaxWebSocketClients parameter limits the number of active WebSocket connections at any instant of time. The maximum value you can set for this parameter is 75 percent of ThreadsPerChild (Windows) or 75 percent of MaxRequestWorkers (non-Windows). Hence, to tune your HTTP Server for maximum WebSocket connection upgrade requests, set MaxRequestWorkers/ThreadsPerChild to a value that can accommodate WebSocket connections as well. Also, ensure that WLMaxWebSocketClients is set to 75 percent of MaxRequestWorkers/ThreadsPerChild.

# Deprecated Directives for Apache HTTP Server

The  ${\tt WLLogFile}$  and  ${\tt Debug}$  directives are deprecated. If the configuration uses these directives, a note appears during startup.

[Thu May 14 23:22:19 2015] [warn] weblogic: The Debug directive is ignored. The web server log level is used instead.

For information about log files, see Verifying the Log File.

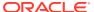

4

# **Configuring Security**

This chapter describes how to work with security for proxy plug-ins. This chapter includes the following topics:

- Using SSL with Proxy Plug-Ins
  - You can use the Secure Sockets Layer (SSL) protocol to protect the connection between the proxy plug-in and Oracle WebLogic Server. The SSL protocol provides confidentiality and integrity to the data passed between the proxy plug-in and Oracle WebLogic Server.
- Configuring Perimeter Authentication
   Use perimeter authentication to secure Oracle WebLogic Server applications that are accessed by using the proxy plug-in.

# Using SSL with Proxy Plug-Ins

You can use the Secure Sockets Layer (SSL) protocol to protect the connection between the proxy plug-in and Oracle WebLogic Server. The SSL protocol provides confidentiality and integrity to the data passed between the proxy plug-in and Oracle WebLogic Server.

The proxy plug-in does not use the transport protocol (HTTP or HTTPS) specified in the HTTP request (usually by the browser) to determine whether to use SSL to protect the connection between the proxy plug-in and Oracle WebLogic Server; that is, the proxy plug-in is in no way dependent on whether the HTTP request (again, usually from the browser) uses HTTPS (SSL).

Instead, the proxy plug-in uses SSL parameters that you configure for the proxy plug-in, as described in SSL Parameters for Oracle WebLogic Server Proxy Plug-Ins, to determine when to use SSL:

- WebLogicSSLVersion Specifies the SSL protocol version to use for communication between the proxy plug-in and Oracle WebLogic Server.
- WLSSLWallet The Oracle WebLogic Server 14.1.1.0 Proxy Plug-ins use Oracle wallets
  to store SSL configuration information. Use the WLSSLWallet SSL configuration
  parameter to configure the wallets. The orapki utility is provided in the proxy plug-in
  distribution for this purpose.
  - The orapki utility manages public key infrastructure (PKI) elements, such as wallets and certificate revocation lists, on the command line so the tasks it performs can be incorporated into scripts. This enables you to automate many of the routine tasks of maintaining a PKI. See Using the orapki Utility for Certificate Validation and CRL Management.
- SecureProxy The SecureProxy parameter determines whether SSL is enabled.

#### Note:

For information about configuring earlier versions of SSL/TLS on the Oracle WebLogic Server side, see Using the weblogic.security.SSL.protocolVersion System Property in *Administering Security for Oracle WebLogic Server*.

In the case of two-way SSL, the proxy plug-in (the SSL client) automatically uses two-way SSL when Oracle WebLogic Server is configured for two-way SSL and requests a client certificate. For more information about configuring two-way SSL on Oracle WebLogic Server, see Servers: Configuration: SSL in the Oracle WebLogic Server Administration Console Online Help.

If a client certificate is not requested, the proxy plug-ins default to one-way SSL.

#### Note:

If an Oracle WebLogic Server 14.1.1.0 product is installed on the same system as the Oracle WebLogic Server Proxy Plug-in, the <code>ORACLE\_HOME</code> variable must point to a valid installation; otherwise, the proxy plug-in fails to initialize SSL.

For example, if <code>ORACLE\_HOME</code> is invalid because the product was not cleanly removed, the proxy plug-in fails to initialize SSL.

This section includes the following topics:

- Configuring Libraries for SSL
- Configuring a Proxy Plug-In for One-Way SSL
- Configuring a Two-Way SSL Between the Proxy Plug-In and Oracle WebLogic Server
- Replacing Certificates Signed Using the MD5 Algorithm
- Certificates Signed with MD5 Algorithm Not Supported
- Using Certificates Signed with RSASSA-PSS Signature Algorithm

# Configuring Libraries for SSL

The Oracle WebLogic Server 14.1.1.0.0 Proxy Plug-ins for Apache HTTP Server supports HTTP/2 protocol. HTTP/2 over TLS uses Application Layer Protocol Negotiation (ALPN) TLS extension to encrypt connections faster. As Oracle's NZ libraries do not support ALPN extension, proxy plug-ins have been rewritten to use OpenSSL libraries. Therefore, some minor changes are necessary for the existing deployments to use SSL for communication with Oracle WebLogic Server as described in Configuring Environment Variables.

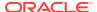

#### Note:

The current implementation of the Oracle WebLogic Server Proxy Plug-in for Apache HTTP Server does not support the use of multiple certificate files with Apache SSL.

This section includes the following topics:

Configuring Environment Variables

### Configuring Environment Variables

The Oracle WebLogic Server Proxy Plug-ins use Oracle Wallet to store SSL information such as private key, user certificate chain, and the list of trusted certificates. OpenSSL APIs cannot read the content of such wallets. Therefore, it is necessary to export the content of a user-supplied wallet to a format that OpenSSL APIs can read. The content of the wallet will be exported as PEM formatted files on the file system. For each user-supplied wallet, three files may be created in the same file system path where the auto-login wallet is present:

- key.pem: A pass-phrase protected file containing the private key in PEM format, if a
  private key is present in the wallet.
- user.crt: User certificate in PEM format, if a user certificate is present in the wallet.
- trusted certs.crt: Chain of trusted certificates in PEM format.

A new program called <code>export\_wallet</code> is supplied in the proxy plug-in zip file to export user wallet(s) as described above. This program requires the environment variables <code>JAVA\_HOME</code> and <code>PLUGINS HOME</code> to be set. See Installation Prerequisites.

# Configuring a Proxy Plug-In for One-Way SSL

Perform the following steps to configure one-way SSL.

In these steps, you run the keytool commands on the system on which Oracle WebLogic Server is installed, and you run the <code>orapki</code> commands on the system on which the Oracle WebLogic Server 14.1.1.0 Proxy Plug-ins are installed.

#### Note:

The examples in this section use the Oracle WebLogic Server demo CA. If you are using the proxy plug-in a production environment, ensure that trusted CAs are properly configured for the proxy plug-in and for Oracle WebLogic Server.

- Configure Oracle WebLogic Server for SSL. See Configuring SSL in Administering Security for Oracle WebLogic Server.
- 2. Create an Oracle Wallet, by using the orapki utility.

```
orapki wallet create -wallet mywallet -auto login only
```

See Using the orapki Utility for Certificate Validation and CRL Management in the *Administering Oracle Fusion Middleware*.

#### Note:

Only the user who creates the wallet (or for Windows, the account SYSTEM) has access to the wallet.

This is typically sufficient for the Oracle WebLogic Server Proxy Plug-in for Apache HTTP Server because Apache HTTP Server runs as the account SYSTEM on Windows, and as the user who creates it on UNIX.

If the user who runs the Oracle WebLogic Server Proxy Plug-in for Apache HTTP Server is different from the user who creates the wallet (or for Windows, the account SYSTEM), you need to grant the user access to the wallet by running the command cacls (Windows) or chmod (UNIX) after you create the wallet. For example:

cacls <wallet path>\cwallet.sso /e /g IUSR:R

3. Import the Oracle WebLogic Server trust certificate into the Oracle Wallet.

```
orapki wallet add -wallet mywallet -trusted_cert -cert <cert_file_name> -
auto_login_only
```

- 4. Complete these steps if the version of the Oracle WebLogic Server instances in the back end is 10.3.4 (or a later release).
  - a. Log in to the Oracle WebLogic Server Administration Console.
  - **b.** In the Domain Structure pane, expand the **Environment** node.
    - If the server instances to which you want to proxy requests from Apache HTTP Server are in a cluster, select **Clusters**.
    - Otherwise, select Servers.
  - Select the server or cluster to which you want to proxy requests from Apache HTTP Server.
  - **d.** In the **Configuration: General** tab, scroll down to the **Advanced** section, then expand it.
  - e. Do one of the following:

| То                                                                    | Select                      |
|-----------------------------------------------------------------------|-----------------------------|
| Enable one-way SSL                                                    | WebLogic Plug-In<br>Enabled |
| Enable two-way SSL where client certificates are used to authenticate | Client Cert Proxy Enabled   |
| Enable two-way SSL with client certificates.                          | Both                        |

- f. If you selected **Servers** in **Step 4b**, repeat **Step 3** and **Step 4** for the other servers to which you want to proxy requests from Apache HTTP Servers.
- g. Click Save.

For the change to take effect, you must restart the server instances.

5. Send a request to http://host:port/mywebapp/my.jsp from the browser and validate the response.

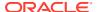

# Configuring a Two-Way SSL Between the Proxy Plug-In and Oracle WebLogic Server

When Oracle WebLogic Server is configured for a two-way SSL, the proxy plug-in forwards the user certificate to Oracle WebLogic Server. A two-way SSL can be established as long as Oracle WebLogic Server can validate the user certificate.

In these steps, you run the keytool commands on the system on which Oracle WebLogic Server is installed. You run the orapki commands on the system on which the 14.1.1.0 proxy plug-ins are installed.

To configure a two-way SSL:

- 1. Perform the steps described in Configuring a Proxy Plug-In for One-Way SSL.
- 2. Set the Oracle WebLogic Server SSL configuration options that require the presentation of client certificates (for two-way SSL). See Configure two-way SSL in *Oracle WebLogic Server Administration Console Online Help*.
- 3. From the Oracle wallet, generate a certificate request:
  - a. Add the certificate request to the Oracle wallet.

```
orapki wallet add -wallet wallet_location -dn user_dn -keySize 512| 1024|2048
```

**b.** Export the certificate request from Oracle wallet:

```
orapki wallet export -wallet wallet_location -dn
certificate request dn -request certificate request filename
```

See Exporting Certificates and Certificate Requests from Oracle Wallets with orapki in *Administering Oracle Fusion Middleware*.

- Use the certificate request exported in Step 3 to create a certificate by using a certificate authority (CA) or some other mechanism.
- Import all trusted certificates in the certificate chain of a user certificate before adding a user certificate. The certificate chain includes the intermediate certificate authorities and the root certificate authority.

Import the root CA certificate as a trusted certificate by using the following command:

```
orapki wallet add -wallet wallet_location -trusted_cert -cert
root_certificate_location
```

Import the intermediate CA certificate as a trusted certificate. If there are more than one intermediate CA certificate, execute the following command by changing the location for the -cert option for each intermediate CA.

```
orapki wallet add -wallet wallet_location -trusted_cert -cert
intermediate certificate location
```

See Adding Certificates and Certificate Requests to Oracle Wallets with orapki in the *Database Security Guide*.

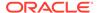

6. Import the certificate signed by CA as a user certificate to Oracle wallet.

```
orapki wallet add -wallet wallet_location -user_cert -cert
certificate location
```

7. Import the CA certificate as a trusted certificate in the WebLogic trust store. Oracle WebLogic Server needs to trust the certificate.

```
keytool -file certificate_location -importcert -trustcacerts -
keystore DemoTrust.jks -storepass passphrase>
```

# Replacing Certificates Signed Using the MD5 Algorithm

When using SSL to connect to Oracle WebLogic Server, ensure that any certificate request or certificates signed with MD5 are replaced by SHA-2 signed certificates in the wallet: otherwise, the server fails to start.

This section includes the following topics:

- Checking the Certificate Signing Algorithm
- Creating a New Wallet to Add Certificates Signed with the SHA-2 Algorithm
- Replacing the Existing Certificates with SHA-2 Signed Certificates

### Checking the Certificate Signing Algorithm

To check the certificate signing algorithm:

 Use the orapki command to obtain the Distinguished Name (DN) for an SSL certificate.

```
${PLUGINS HOME}/bin/orapki wallet display -wallet <wallet location>
```

#### For example:

Content of the wallet with a CA-signed user certificate:

```
{\cal S}_{DUGINS\_HOME}/bin/orapki wallet display -wallet /tmp/ test wallet
```

#### Sample output:

```
Oracle PKI Tool: Version 12.2.1.4.0
Copyright (c) 2004, 2019, Oracle and/or its affiliates. All rights reserved.

Requested Certificates:
User Certificates:
Subject: CN=localhost,O=FOR TESTING ONLY
Trusted Certificates:
Subject: CN=im_ca,OU=O,O=FOR TESTING ONLY
Subject: CN=root_ca,OU=O,O=FOR TESTING ONLY
```

In this example, the user certificate is siged with an intermediate CA. Hence, you see a complete trust chain in the trusted certificate.

- The Distinguished Name for user certificates is "CN=localhost,O=FOR TESTING ONLY"
- The Distinguished Name for intermediate certificates is "CN=im\_ca,OU=0,O=FOR TESTING ONLY"
- The Distinguished Name for root certificates is: "CN=root\_ca,OU=0,O=FOR TESTING ONLY"
- Content of the wallet with a self-signed user certificate:

```
${PLUGINS HOME}/bin/orapki wallet display -wallet /tmp/test wallet
```

#### Sample output:

```
Oracle PKI Tool: Version 12.2.1.4.0
Copyright (c) 2004, 2019, Oracle and/or its affiliates. All rights reserved.
Requested Certificates:
User Certificates:
Subject: CN=localhost,O=FOR TESTING ONLY
Trusted Certificates:
Subject: CN=localhost,O=FOR TESTING ONLY
```

The Distinguished Name for the self-singed user certificates is "CN=localhost,O=FOR TESTING ONLY"

**2.** Export the certificates present in the wallet.

```
${PLUGINS_HOME}/bin/orapki wallet export -wallet <wallet_Location> -dn
'DN string' -cert <certificate file>
```

#### For example:

Export the user certificate.

```
${PLUGINS_HOME}/bin/orapki wallet export -wallet <wallet_Location> -
dn 'CN=localhost,O=FOR TESTING ONLY' -cert user.crt
```

For more information about this step, see orapki wallet export in the *Database Security Guide*.

Export the intermediate and root CA certificates.

```
${PLUGINS_HOME}/bin/orapki wallet export -wallet <wallet_Location> -
dn 'CN=im_ca,OU=O,O=FOR TESTING ONLY' -cert im_ca.crt

${PLUGINS_HOME}/bin/orapki wallet export -wallet <wallet_Location> -
dn 'CN=root ca,OU=O,O=FOR TESTING ONLY' -cert root ca.crt
```

Check the signature algorithm used to sign <certificate file> using the keytool:

```
$JAVA HOME/bin/keytool -printcert -file <certificate file>
```

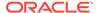

For example, if the certificate is signed with MD5, the Signature algorithm name is set to MD5withRSA, as shown in the following sample command output:

```
$JAVA_HOME/bin/keytoolkey -printcert -file user.crt
```

#### Sample output:

```
Owner: CN=localhost,OU=O,O=FOR TESTING ONLY Issuer: CN=localhost,OU=O,O=FOR TESTING ONLY Serial number: ---
Valid from: ---
Certificate fingerprints:
MD5: ---
SHA1: ---
SHA256: ---
Signature algorithm name: MD5withRSA
Version: 1
```

#### Note:

If any of the user and trusted certificates in the chain are signed with the MD5 algorithm, you can either create a new wallet with new certificates signed with the SHA-2 algorithm or replace the existing certificates with certificates signed with the SHA-2 signed algorithm.

The list of parameters used in the orapki commands:

**Table 4-1 Command Parameters** 

| Parameter | Description                                                                      |
|-----------|----------------------------------------------------------------------------------|
| -wallet   | Specifies the wallet location.                                                   |
| -dn       | Specifies the distinguished name of the certificate.                             |
| -cert     | Specifies the directory location where the tool places the exported certificate. |

## Creating a New Wallet to Add Certificates Signed with the SHA-2 Algorithm

To create a new wallet:

1. Create a wallet.

```
${PLUGINS_HOME}/bin/orapki orapki wallet create -wallet
<wallet location> -auto login only
```

#### For example:

```
${PLUGINS_HOME}/bin/orapki wallet create -wallet test_wallet -
auto_login_only
```

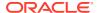

```
Oracle PKI Tool: Version 12.2.1.4.0
Copyright (c) 2004, 2019, Oracle and/or its affiliates. All rights reserved.
Operation is successfully completed.
```

#### Check the content of test wallet:

```
$1s test_wallet
cwallet.sso
```

For more information about creating wallets with orapki, see Creating and Viewing Oracle Wallets with orapki in *Administering Oracle Fusion Middleware*.

- 2. Add the user certificate to the wallet. User certificates can be self-signed or CA-signed. For production, Oracle recommends to use a CA-signed certificate.
  - a. Add a self-signed user certificate.
    - i. Run the following command:

```
${PLUGINS_HOME}/bin/orapki wallet add -wallet <wallet_Location> -
dn 'DN_string' -keysize 512|1024|2048|4096|8192|16384 -sign_alg
sha256 -self_signed -validity 9125 [-pwd <pwd>] | [-
auto login only]
```

#### For example:

```
${PLUGINS_HOME}/bin/orapki wallet add -wallet test_wallet -dn
'CN=localhost,O=FOR TESTING ONLY' -keysize 2048 -sign_alg sha256 -
self signed -validity 9125 -auto login only
```

#### Sample output:

```
Oracle PKI Tool: Version 12.2.1.4.0
Copyright (c) 2004, 2019, Oracle and/or its affiliates. All rights reserved.
Operation is successfully completed.
```

ii. List the content of the wallet after adding self-signed certificate to the wallet:

```
${PLUGINS HOME}/bin/orapki wallet display -wallet <wallet location>
```

#### For example:

```
${PLUGINS HOME}/bin/orapki wallet display -wallet test wallet
```

```
Oracle PKI Tool: Version 12.2.1.4.0
Copyright (c) 2004, 2019, Oracle and/or its affiliates. All rights reserved.
Requested Certificates:
User Certificates:
Subject: CN=localhost,O=FOR TESTING ONLY
```

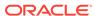

```
Trusted Certificates:
Subject: CN=localhost,O=FOR TESTING ONLY
```

For more information about adding certificates to a wallet, see Adding a Root Certificate to an Oracle Wallet in *Administering Oracle Fusion Middleware*.

- b. Add a CA-signed user certificate.
  - i. Add the certificate request to the Oracle wallet.

```
orapki wallet add -wallet wallet_location -dn user_dn -
keySize 512|1024|2048 [-pwd <pwd>] | [-auto login only]
```

#### For example:

```
${PLUGINS_HOME}/bin/orapki wallet add -wallet test_wallet -
dn "CN=localhost,O=testing_only" -keysize 2048 -
auto login only
```

#### Sample output:

```
Oracle PKI Tool: Version 12.2.1.4.0
Copyright (c) 2004, 2019, Oracle and/or its affiliates. All rights reserved.
Operation is successfully completed

Wallet content after adding certificate request
${PLUGINS_HOME}/bin/orapki wallet display -wallet /scratch/shichoud/
test_wallet
Oracle PKI Tool: Version 12.2.1.4.0
Copyright (c) 2004, 2019, Oracle and/or its affiliates. All rights reserved.
Requested Certificates:
Subject: CN=localhost,O=testing_only
User Certificates:
Trusted Certificates:
```

#### ii. Export the certificate request from Oracle wallet:

```
orapki wallet export -wallet wallet_location -dn
certificate request dn -request certificate request filename
```

#### For example:

```
${PLUGINS_HOME}/bin/orapki wallet export -wallet test_wallet
-dn "CN=localhost,O=testing only" -request user.csr
```

```
Oracle PKI Tool : Version 12.2.1.4.0
Copyright (c) 2004, 2019, Oracle and/or its affiliates. All rights reserved.
Operation is successfully completed.
```

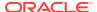

To view the content of the certificate, run the following command:

```
cat user.csr
```

#### Sample output:

```
----BEGIN NEW CERTIFICATE REQUEST----
MIICcDCCAVgCAQAwKzEVMBMGA1UECgwMdGVzdGluZ19vbmx5MRIwEAYDVQQDEwls
...
WnDdlcweMAH+1/D1C4Gi7Gvhi2Axw18H60lmZcU3JXv2bhu8QxZI9N6sI1DjU2Mg
16EH2w==
```

See Exporting Certificates and Certificate Requests from Oracle Wallets with orapki in *Administering Oracle Fusion Middleware*.

- iii. Use the certificate request exported in Step 3 to create a certificate by using a certificate authority (CA) or some other mechanism.
- iv. Import all the trusted certificates in the certificate chain of a user certificate before adding a user certificate. The certificate chain includes the intermediate certificate authorities and the root certificate authority.
  - Import the root CA certificate as a trusted certificate by using the following command:

```
orapki wallet add -wallet wallet_location -trusted_cert -cert
root_certificate_location [-pwd <pwd>] | [-auto_login_only]
```

#### For example:

```
${PLUGINS_HOME}/bin/orapki wallet add -wallet test_wallet -
trusted cert -cert Root CA.crt -auto login only
```

#### Sample output:

```
Oracle PKI Tool : Version 12.2.1.4.0
Copyright (c) 2004, 2019, Oracle and/or its affiliates. All rights reserved.
Operation is successfully completed.
```

Import the intermediate CA certificate as a trusted certificate. If there are
more than one intermediate CA certificate, execute the following command
by changing the location for the -cert option for each intermediate CA.

```
orapki wallet add -wallet wallet_location -trusted_cert -cert
intermediate_certificate_location [-pwd <pwd>] | [-
auto login only]
```

#### For example:

```
${PLUGINS_HOME}/bin/orapki wallet add -wallet test_wallet -
trusted cert -cert IM CA.crt -auto login only
```

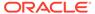

```
Oracle PKI Tool : Version 12.2.1.4.0
Copyright (c) 2004, 2019, Oracle and/or its affiliates. All
rights reserved.
Operation is successfully completed.
```

#### Display the wallet after importing the root CA and the intermediate CA:

```
${PLUGINS HOME}/bin/orapki wallet display -wallet test wallet
```

#### Sample output:

```
Oracle PKI Tool: Version 12.2.1.4.0
Copyright (c) 2004, 2019, Oracle and/or its affiliates. All rights reserved.
Requested Certificates:
Subject: CN=localhost,O=testing_only
User Certificates:
Trusted Certificates:
Subject: CN=im_ca,OU=O,O=oracle,C=IN
Subject: CN=root_ca,OU=O,O=oracle,C=IN
```

#### Import the certificate signed by CA as a user certificate to the Oracle wallet.

```
orapki wallet add -wallet wallet_location -user_cert -cert
certificate_location [-pwd <pwd>>] | [-auto_login_only]
```

#### For example:

```
${PLUGINS_HOME}/bin/orapki wallet add -wallet test_wallet -
user_cert -cert user_1.crt -auto_login_only
```

#### Sample output:

```
Oracle PKI Tool : Version 12.2.1.4.0 Copyright (c) 2004, 2019, Oracle and/or its affiliates. All rights reserved. Operation is successfully completed.
```

# Wallet content after adding the user certificate signed from the intermediate CA:

```
${PLUGINS_HOME}/bin/orapki wallet display -wallet test_wallet
```

#### Sample output:

```
Version 12.2.1.4.0
Copyright (c) 2004, 2019, Oracle and/or its affiliates. All rights reserved.
Requested Certificates:
User Certificates:
Subject: CN=localhost,O=testing_only
Trusted Certificates:
Subject: CN=im_ca,OU=0,O=oracle,C=IN
Subject: CN=root ca,OU=0,O=oracle,C=IN
```

#### 3. Add the back-end server certificate as a trusted certificate.

- **a.** If the back-end server certificate is a self-singed certificate, then import it as a trusted certificate.
  - i. View the back-end server certificate:

```
${PLUGINS_HOME}/bin/orapki cert display -cert
<backend server certificate> -complete
```

#### For example:

```
{\cal S}_{DUGINS\_HOME}/bin/orapki cert display -cert backend.crt -complete
```

#### Sample output:

```
Oracle PKI Tool: Version 12.2.1.4.0
Copyright (c) 2004, 2019, Oracle and/or its affiliates. All rights reserved.

{ fingerprint = ... holder = ... CN=Backend_Server,O=testing_only, issuer = CN=Backend_Server,O=testing_only, ...
} }
```

ii. Import the back-end server certificate as a trusted certificate to the wallet:

```
${PLUGINS_HOME}/bin/orapki wallet add -wallet test_wallet --
trusted cert -cert <back end sever crt> -auto login only
```

#### For example:

```
${PLUGINS_HOME}/bin/orapki wallet add -wallet test_wallet --
trusted cert -cert <back end sever crt> -auto login only
```

#### Sample output:

```
Oracle PKI Tool : Version 12.2.1.4.0
Copyright (c) 2004, 2019, Oracle and/or its affiliates. All rights reserved.
Operation is successfully completed.
```

iii. Display the wallet content after adding the back-end server certificate as a trusted certificate:

```
${PLUGINS HOME}/bin/orapki wallet display -wallet <wallet path>
```

#### For example:

```
${PLUGINS HOME}/bin/orapki wallet display -wallet test wallet
```

```
Version 12.2.1.4.0

Copyright (c) 2004, 2019, Oracle and/or its affiliates. All rights reserved. Requested Certificates:
User Certificates:
...
```

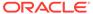

```
Trusted Certificates:
...
Subject: CN=Backend Server,O=testing only
```

- b. If the back-end server certificate is signed with a CA authority, then import the trust chain:
  - i. If the back-end server certificate is signed by the intermediate CA, then import the root CA and the intermediate CA certificates as trusted certificates to the wallet:

```
${PLUGINS_HOME}/bin/orapki wallet add -wallet
<wallet_Location> -trusted_cert -cert <CA_certificate> -
auto login only
```

• Example 1:

```
${PLUGINS_HOME}/bin/orapki wallet add -wallet test_wallet
-trusted_cert -cert Root_CA.crt -auto_login_only
```

#### Sample output:

```
Oracle PKI Tool : Version 12.2.1.4.0
Copyright (c) 2004, 2019, Oracle and/or its affiliates. All
rights reserved.
Operation is successfully completed.
```

Example 2:

```
${PLUGINS_HOME}/bin/orapki wallet add -wallet test_wallet
-trusted cert -cert IM CA.crt -auto login only
```

#### Sample output:

```
Oracle PKI Tool : Version 12.2.1.4.0
Copyright (c) 2004, 2019, Oracle and/or its affiliates. All
rights reserved.
Operation is successfully completed.
```

ii. Display the wallet content after adding the back-end server trust chain:

```
${PLUGINS_HOME}/bin/orapki wallet display -wallet
<wallet_location>
```

#### For example:

```
${PLUGINS HOME}/bin/orapki wallet display -wallet test wallet
```

```
Version 12.2.1.4.0

Copyright (c) 2004, 2019, Oracle and/or its affiliates. All rights reserved.

Requested Certificates:
User Certificates:
```

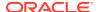

```
Trusted Certificates:
```

. . .

Subject: CN=im\_ca,OU=O,O=oracle,C=IN
Subject: CN=root ca,OU=O,O=oracle,C=IN

The list of parameters used in the orapki commands:

**Table 4-2 Command Parameters** 

| Parameter        | Description                                                                                            |
|------------------|----------------------------------------------------------------------------------------------------|
| -wallet          | Specifies the wallet location.                                                                         |
| -dn              | Specifies the distinguished name of the certificate.                                                   |
| -trusted_cert    | Specifies that it is a trusted certificate.                                                            |
| -user_cert       | Specifies that it is a user certificate.                                                               |
| -pwd             | Specifies the wallet password if the wallet is password protected.                                     |
| -auto_login_only | Specifies if the wallet is auto_login_only or not.                                                     |
| -request         | Specifies the location of the certificate request for the certificate you are creating.                |
| -cert            | Specifies the directory location of the certificate.                                                   |
| -keysize         | Specifies the key size for the certificate.                                                            |
| -self_signed     | Causes the tool to create a root certificate.                                                          |
| -validity        | Specifies the number of days, starting from the current date, that the root certificate will be valid. |
| -sign_alg        | Specifies the sign algorithm to be used.                                                               |

# Replacing the Existing Certificates with SHA-2 Signed Certificates

If the wallet has a mix of certificates which are signed either with the MD5 or the SHA-2 algorithm, you may want to remove only those certificates which are signed with the MD5 algorithm and keep the certificates that are signed with the SHA-2 algorithm.

#### For example:

```
${PLUGINS HOME}/bin/orapki wallet display -wallet test wallet
```

```
Oracle PKI Tool: Version 12.2.1.4.0
Copyright (c) 2004, 2019, Oracle and/or its affiliates. All rights reserved.
Requested Certificates:
User Certificates:
Subject: CN=localhost,O=FOR TESTING ONLY
Trusted Certificates:
Subject: CN=localhost,O=FOR TESTING ONLY
Subject: CN=localhost,O=FOR TESTING ONLY
Subject: CN=im_ca,OU=O,O=oracle,C=IN
Subject: CN=root_ca,OU=O,O=oracle,C=IN
Subject: CN=test_SHA2_signed_cert,OU=O,O=oracle,C=IN

test_wallet contains following certificates signed with MD5 algorithm:
Self-signed user certificate: Subject: CN=localhost,O=FOR TESTING ONLY
```

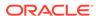

```
Trusted certificates:
Subject: CN=im_ca,OU=O,O=oracle,C=IN
Subject: CN=root ca,OU=O,O=oracle,C=IN
```

After you have identified the certificate request by which the user and trusted certificates are signed with MD5, complete the following steps to remove them from wallet:

- 1. Remove the CA-signed or the self-signed user certificate:
  - a. Check whether the certificate is self-signed or CA-signed:
    - i. Display the wallet content and get the Distinguished Name:

```
${PLUGINS_HOME}/bin/orapki wallet display -wallet
<wallet location>
```

#### For example:

```
${PLUGINS_HOME}/bin/orapki wallet display -wallet
test_wallet
```

#### Sample output:

```
Oracle PKI Tool : Version 12.2.1.4.0
Copyright (c) 2004, 2019, Oracle and/or its affiliates. All rights reserved.
Requested Certificates:
User Certificates:
Subject: CN=localhost,O=FOR TESTING ONLY
Trusted Certificates:
Subject: CN=localhost,O=FOR TESTING ONLY
Subject: CN=im_ca,OU=O,O=oracle,C=IN
Subject: CN=root_ca,OU=O,O=oracle,C=IN
Subject: CN=test_SHA2_singed_cert,OU=O,O=oracle,C=IN
```

# The Distinguished Name for the user certificates is "CN=localhost,O=FOR TESTING ONLY"

The display -wallet command shows the user certificate and the trusted certificate present in the wallet.

ii. Export the user certificate to a file.

```
${PLUGINS_HOME}/bin/orapki wallet export -wallet
<wallet_Location> -dn 'DN_string' -cert <certificate_file>
```

#### For example:

```
${PLUGINS_HOME}/bin/orapki wallet export -wallet
<wallet_Location> -dn 'CN=localhost,O=FOR TESTING ONLY' -
cert user.crt
```

iii. View the user certificate.

```
${PLUGINS HOME}/bin/orapki cert display -cert <user cert>
```

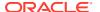

#### For example:

• For a self-signed certificate, the Subject and Issuer names are same, as given below:

```
${PLUGINS HOME}/bin/orapki cert display -cert user.crt
```

#### Sample output:

```
Oracle PKI Tool: Version 12.2.1.4.0
Copyright (c) 2004, 2019, Oracle and/or its affiliates. All rights reserved.

Subject: CN=localhost,O=FOR TESTING ONLY
Issuer: CN=localhost,O=FOR TESTING ONLY
```

 For a CA-signed certificate, the Subject and Issuer names are different, as given below:

```
${PLUGINS HOME}/bin/orapki cert display -cert user.crt
```

Valid Until: Thu Oct 07 15:15:55 UTC 2117

#### Sample output:

```
Oracle PKI Tool : Version 12.2.1.4.0

Copyright (c) 2004, 2019, Oracle and/or its affiliates. All rights reserved.

Subject: CN=localhost,O=FOR TESTING ONLY
Issuer: CN=im_ca,OU=O,O=FOR TESTING ONLY
Valid Until: Thu Oct 07 15:15:55 UTC 2117
```

**b.** Remove the self-signed certificate from the trusted and user certificate lists and also remove the certificate request associated with the self-signed certificate:

```
${PLUGINS_HOME}/bin/orapki wallet remove -wallet < wallet_location > -
dn 'DN_string' -trusted_cert [-pwd <pwd>] | [-auto_login_only]

${PLUGINS_HOME}/bin/orapki wallet remove -wallet < wallet_location > -
dn 'DN_string' -user_cert [-pwd <pwd>] | [-auto_login_only]

${PLUGINS_HOME}/bin/orapki wallet remove -wallet < wallet_location > -
dn 'DN_string' -cert_req [-pwd <pwd>] | [-auto_login_only]
```

**c.** If a user certificate is CA-signed, then remove the user certificate:

```
${PLUGINS_HOME}/bin/orapki wallet remove -wallet <wallet_location> -
dn 'DN string' -user cert [-pwd <pwd>] | [-auto login only]
```

**d.** Remove the trusted certificate signed using the MD5 algorithm:

```
${PLUGINS_HOME}/bin/orapki wallet remove -wallet < wallet_location > -
dn 'DN string' -trusted cert [-pwd < pwd >] | [-auto login only]
```

e. Remove the certificate request signed using the MD5 algorithm:

```
${PLUGINS_HOME}/bin/orapki wallet remove -wallet <
wallet_location > -dn 'DN_string' -cert_req [-pwd <pwd>] | [-
auto login only]
```

- **2.** Create and import the certificates to the wallet:
  - a. Add a self-signed user certificate signed with the SHA-2 algorithm:

```
${PLUGINS_HOME}/bin/orapki wallet add -wallet <wallet_Location> -
dn 'DN_String' -keysize 2048 -sign_alg sha256 -self_signed -
validity 9125 [-pwd <pwd>] | [-auto login only]
```

- b. Add a CA-signed user certificate signed with the SHA-2 algorithm:
  - i. Add the certificate request to the Oracle wallet.

```
orapki wallet add -wallet wallet_location -dn user_dn -
keySize 512|1024|2048 [-pwd <pwd>] | [-auto_login_only]
```

#### For example:

```
${PLUGINS_HOME}/bin/orapki wallet add -wallet test_wallet -
dn "CN=localhost,O=testing_only" -keysize 2048 -
auto login only
```

#### Sample output:

```
Oracle PKI Tool: Version 12.2.1.4.0
Copyright (c) 2004, 2019, Oracle and/or its affiliates. All rights reserved.
Operation is successfully completed

Wallet content after adding certificate request
${PLUGINS_HOME}/bin/orapki wallet display -wallet /scratch/shichoud/
test_wallet
Oracle PKI Tool: Version 12.2.1.4.0
Copyright (c) 2004, 2019, Oracle and/or its affiliates. All rights reserved.
Requested Certificates:
Subject: CN=localhost, O=testing_only
User Certificates:
Trusted Certificates:
```

ii. Export the certificate request from Oracle wallet:

```
orapki wallet export -wallet wallet_location -dn
certificate request dn -request certificate request filename
```

#### For example:

```
${PLUGINS_HOME}/bin/orapki wallet export -wallet test_wallet
-dn "CN=localhost,O=testing only" -request user.csr
```

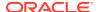

```
Oracle PKI Tool: Version 12.2.1.4.0
Copyright (c) 2004, 2019, Oracle and/or its affiliates. All rights reserved.
Operation is successfully completed.
```

To view the content of the certificate, run the following command:

```
cat user.csr
```

#### Sample output:

```
----BEGIN NEW CERTIFICATE REQUEST----
MIICCDCCAVgCAQAwKzEVMBMGA1UECgwMdGVzdGluZ19vbmx5MRIwEAYDVQQDEwls
...
WnDdlcweMAH+1/DlC4Gi7Gvhi2Axw18H60lmZcU3JXv2bhu8QxZI9N6sI1DjU2Mg
```

See Exporting Certificates and Certificate Requests from Oracle Wallets with orapki in *Administering Oracle Fusion Middleware*.

- iii. Use the certificate request exported in Step 3 to create a certificate by using a certificate authority (CA) or some other mechanism.
- iv. Import all trusted certificates in the certificate chain of a user certificate before adding a user certificate. The certificate chain includes the intermediate certificate authorities and the root certificate authority.
  - Import the root CA certificate as a trusted certificate by using the following command:

```
orapki wallet add -wallet wallet_location -trusted_cert -cert
root certificate location [-pwd <pwd>>] | [-auto login only]
```

#### For example:

```
${PLUGINS_HOME}/bin/orapki wallet add -wallet test_wallet -
trusted cert -cert Root CA.crt -auto login only
```

#### Sample output:

```
Oracle PKI Tool : Version 12.2.1.4.0
Copyright (c) 2004, 2019, Oracle and/or its affiliates. All rights reserved.
Operation is successfully completed.
```

• Import the intermediate CA certificate as a trusted certificate. If there are more than one intermediate CA certificate, execute the following command by changing the location for the -cert option for each intermediate CA.

```
orapki wallet add -wallet wallet_location -trusted_cert -cert
intermediate_certificate_location [-pwd <pwd>] | [-
auto login only]
```

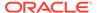

#### For example:

```
${PLUGINS_HOME}/bin/orapki wallet add -wallet test_wallet
-trusted cert -cert IM CA.crt -auto login only
```

#### Sample output:

```
Oracle PKI Tool: Version 12.2.1.4.0
Copyright (c) 2004, 2019, Oracle and/or its affiliates. All rights reserved.
```

#### Display the wallet after importing the root CA and the intermediate CA:

```
${PLUGINS HOME}/bin/orapki wallet display -wallet test wallet
```

#### Sample output:

```
Oracle PKI Tool: Version 12.2.1.4.0

Copyright (c) 2004, 2019, Oracle and/or its affiliates. All rights reserved.

Requested Certificates:
Subject: CN=localhost,O=testing_only
User Certificates:
Trusted Certificates:
Subject: CN=im_ca,OU=0,O=oracle,C=IN
Subject: CN=root ca,OU=0,O=oracle,C=IN
```

#### Import the certificate signed by CA as a user certificate to the Oracle wallet.

```
orapki wallet add -wallet wallet_location -user_cert -cert
certificate location [-pwd <pwd>>] | [-auto login only]
```

#### For example:

```
${PLUGINS_HOME}/bin/orapki wallet add -wallet test_wallet -
user_cert -cert user_1.crt -auto_login_only
```

#### Sample output:

```
Oracle PKI Tool : Version 12.2.1.4.0
Copyright (c) 2004, 2019, Oracle and/or its affiliates. All rights reserved.
Operation is successfully completed.
```

# Wallet content after adding the user certificate signed from the intermediate CA:

```
${PLUGINS HOME}/bin/orapki wallet display -wallet test wallet
```

```
Version 12.2.1.4.0
Copyright (c) 2004, 2019, Oracle and/or its affiliates. All rights reserved.
Requested Certificates:
```

User Certificates:

Subject: CN=localhost,O=testing only

Trusted Certificates:

Subject: CN=im\_ca,OU=O,O=oracle,C=IN Subject: CN=root ca,OU=O,O=oracle,C=IN

The list of parameters used in the orapki commands:

**Table 4-3 Command Parameters** 

| Parameter        | Description                                                                                            |
|------------------|----------------------------------------------------------------------------------------------------|
| -wallet          | Specifies the wallet location.                                                                         |
| -dn              | Specifies the distinguished name of the certificate.                                                   |
| -trusted_cert    | Specifies that it is a trusted certificate.                                                            |
| -user_cert       | Specifies that it is a user certificate.                                                               |
| -cert_req        | Specifies that it is a certificate request.                                                            |
| -pwd             | Specifies the wallet password if the wallet is password protected.                                     |
| -auto_login_only | Specifies if the wallet is auto_login_only or not.                                                     |
| -request         | Specifies the location of the certificate request for the certificate you are creating.                |
| -cert            | Specifies the directory location of the certificate.                                                   |
| -keysize         | Specifies the key size for the certificate.                                                            |
| -self_signed     | Causes the tool to create a root certificate.                                                          |
| -validity        | Specifies the number of days, starting from the current date, that the root certificate will be valid. |
| -sign_alg        | Specifies the sign algorithm to be used.                                                               |

# Certificates Signed with MD5 Algorithm Not Supported

Certificates signed using MD5 algorithm are not recommended due to compromised security.

These certificates are no longer supported with the Oracle WebLogic Server 14.1.1.0.0 Proxy Plug-ins. The environment variable - *ORACLE\_SSL\_ALLOW\_MD5\_CERT\_SIGNATURES* that enabled the use of certificates with MD5 algorithm is no longer supported. The proxy plug-ins refuse to start if MD5 certificates are present in the Oracle Wallet.

# Using Certificates Signed with RSASSA-PSS Signature Algorithm

Certificates signed with RSASSA-PSS signature algorithm are very secure and are supported in the Oracle WebLogic Server 14.1.1.0.0 Proxy Plug-ins.

Certificates signed with RSASSA-PSS signature algorithm and private keys generated using the RSASSA-PSS algorithm can be deployed when using TLSv1.3 for communication between the web server and the back-end Oracle WebLogic Server. The minimum JDK version required for this is Oracle JDK 11.0.9 or Oracle JDK 8u261-b12. The SunPKCS11 provider in these versions of JDK has been updated with the support for PKCS#11 v2.40. This version adds support for RSASSA-PSS signatures when the corresponding PKCS11 mechanisms are supported by the underlying PKCS11 library.

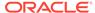

With Oracle WebLogic Server 14.1.1.0.0 Proxy Plug-ins, you can configure an RSA certificate with a signature algorithm of RSASSA-PSS as a user certificate for the Apache Web Server. You can then use this certificate to function as a client certificate when the Oracle WebLogic Server requires one for client authentication.

If you have configured Oracle WebLogic Server to use a certificate with RSASSA-PSS signature, the Oracle WebLogic Server 14.1.1.0.0 Proxy Plug-ins support such certificates during an SSL handshake.

# **Configuring Perimeter Authentication**

Use perimeter authentication to secure Oracle WebLogic Server applications that are accessed by using the proxy plug-in.

A WebLogic Identity Assertion Provider authenticates tokens from outside systems that access your Oracle WebLogic Server application, including users who access your Oracle WebLogic Server application through the proxy plug-in. Create an Identity Assertion Provider that will safely secure your proxy plug-in as follows:

- Create a custom Identity Assertion Provider on your Oracle WebLogic Server application. See How to Develop a Custom Identity Assertion Provider in Developing Security Providers for Oracle WebLogic Server.
- 2. Configure the custom Identity Assertion Provider to support the Cert token type and make Cert the active token type. See How to Create New Token Types in Developing Security Providers for Oracle WebLogic Server.
- 3. Set clientCertProxy to True in the web.xml deployment descriptor file for the Web application (or, if using a cluster, optionally set the Client Cert Proxy Enabled attribute to true for the whole cluster on the Administration Console Cluster then Configuration then General tab).
  - The clientCertProxy attribute can be used with a third party proxy server, such as a load balancer or an SSL accelerator, to enable 2-way SSL authentication. For more information about the clientCertProxy attribute, see context-param in Developing Web Applications, Servlets, and JSPs for Oracle WebLogic Server.
- 4. Once you have set clientCertProxy, be sure to use a connection filter to ensure that Oracle WebLogic Server accepts connections only from the machine on which the proxy plug-in is running. See Using Network Connection Filters in Developing Applications with the WebLogic Security Service.
- 5. The Oracle WebLogic Server Proxy Plug-ins require a trusted Certificate Authority file to use SSL between the proxy plug-in and Oracle WebLogic Server. See Using SSL with Proxy Plug-Ins for the steps you need to perform to configure SSL.

See Identity Assertion Providers in *Developing Security Providers for Oracle WebLogic Server*.

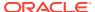

5

# Parameters for Oracle WebLogic Server Proxy Plug-Ins

Learn about the parameters that you can use to configure Apache HTTP Server on Linux.

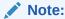

The parameters for the Oracle WebLogic Server Proxy Proxy Plug-ins should be specified in special configuration files, which are named and formatted uniquely for each web server. For information about the configuration files specific to the proxy plug-ins for Apache HTTP Server, see Configuring the Oracle WebLogic Server Proxy Plug-In for Apache HTTP Server.

This chapter includes the following topics:

- General Parameters for Oracle WebLogic Server Proxy Plug-Ins
   The names of the general parameters for Oracle WebLogic Server Proxy Plug-ins are
   case sensitive.
- SSL Parameters for Oracle WebLogic Server Proxy Plug-Ins
   The names of the SSL parameters for Oracle WebLogic Server Proxy Plug-ins are case sensitive.

# General Parameters for Oracle WebLogic Server Proxy Plug-Ins

The names of the general parameters for Oracle WebLogic Server Proxy Plug-ins are case sensitive.

This section includes the following topics:

- ConnectRetrySecs
- ConnectTimeoutSecs
- DebugConfigInfo
- DefaultFileName
- DynamicServerList
- ErrorPage
- FileCaching
- Idempotent
- KeepAliveEnabled
- KeepAliveSecs
- MatchExpression
- MaxPostSize

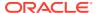

- MaxSkipTime
- PathPrepend
- PathTrim
- QueryFromRequest
- WebLogicCluster
- WebLogicHost
- WebLogicPort
- WLCookieName
- WLDNSRefreshInterval
- WLExcludePathOrMimeType
- WLForwardUriUnparsed
- WLIOTimeoutSecs
- WLLocalIP
- WLMaxWebSocketClients
- WLProtocol
- WLProxyPassThrough
- WLProxySSL
- WLProxySSLPassThrough
- WLRetryOnTimeout
- WLRetryAfterDroppedConnection
- WLServerInitiatedFailover
- WLSocketTimeoutSecs
- WLSRequest
- WLTempDir

# ConnectRetrySecs

Default: 2

To specify no retries, set ConnectRetrySecs equal to ConnectTimeoutSecs. However, the proxy plug-in attempts to connect at least twice.

You can customize the error response by using the ErrorPage parameter.

### ConnectTimeoutSecs

Default: 10

Maximum time in seconds that the proxy plug-in should attempt to connect to the Oracle WebLogic Server host. Make the value greater than ConnectRetrySecs. If ConnectTimeoutSecs expires without a successful connection, even after the appropriate retries (see ConnectRetrySecs), an HTTP 503/Service Unavailable response is sent to the client.

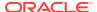

You can customize the error response by using the ErrorPage parameter.

# DebugConfigInfo

**Default: OFF** 

Enables the special query parameter "\_\_WebLogicBridgeConfig". Use it to get details about configuration parameters from the proxy plug-in.

For example, if you enable "\_\_WebLogicBridgeConfig" by setting <code>DebugConfigInfo</code> and then send a request that includes the query string ?\_\_WebLogicBridgeConfig, then the proxy plugin gathers the configuration information and run-time statistics and returns the information to the browser. The proxy plug-in does not connect to Oracle WebLogic Server in this case.

This parameter is strictly for debugging and the format of the output message can change with releases. For security purposes, keep this parameter turned OFF in production systems.

### DefaultFileName

**Default:** none

If the URI is "/" then the proxy plug-in performs the following steps:

- 1. Trims the path specified with the PathTrim parameter.
- 2. Appends the value of DefaultFileName.
- Prepends the value specified with PathPrepend.

This procedure prevents redirects from Oracle WebLogic Server.

Set the DefaultFileName to the default welcome page of the Web application in Oracle WebLogic Server to which requests are being proxied. For example, If the <code>DefaultFileName</code> is set to welcome.html, an HTTP request like "http://somehost/weblogic" becomes "http://somehost/weblogic/welcome.html". For this parameter to function, the same file must be specified as a welcome file in all the Web Applications to which requests are directed. See Configuring Welcome Files in <code>Developing Web Applications</code>, <code>Servlets</code>, <code>and JSPs for Oracle WebLogic Server</code>.

Note for Apache users: If you are using Stronghold or Raven versions, define this parameter inside of a Location block, and not in an IfModule block.

# DynamicServerList

Default: ON

When set to OFF, the proxy plug-in ignores the dynamic cluster list used for load balancing requests proxied from the proxy plug-in and only uses the static list specified with the WeblogicCluster parameter. Normally this parameter should remain set to ON.

There are some implications for setting this parameter to OFF:

- If one or more servers in the static list fails, the proxy plug-in could waste time trying to connect to a terminated server, resulting in decreased performance.
- If you add a new server to the cluster, the proxy plug-in cannot proxy requests to the new server unless you redefine this parameter. Oracle WebLogic Server automatically adds new servers to the dynamic server list when they become part of the cluster.

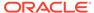

# **ErrorPage**

**Default:** none

You can create your own error page that is displayed when your Web server cannot forward requests to Oracle WebLogic Server.

The proxy plug-in redirects to an error page when the back-end server returns an HTTP 503/Service Unavailable response and there are no servers for failover.

# FileCaching

Default: ON

When set to ON, and the size of the POST data in a request is greater than 2048 bytes, the POST data is first read into a temporary file on disk and then forwarded to Oracle WebLogic Server in chunks of 8192 bytes. This preserves the POST data during failover, allowing all necessary data to be repeated to the secondary if the primary goes down.

When FileCaching is ON, any client that tracks the progress of the POST will see that the transfer has completed even though the data is still being transferred between the WebServer and WebLogic. So, if you want the progress bar displayed by a browser during the upload to reflect when the data is actually available on the Oracle WebLogic Server, you might not want to have FileCaching ON.

When set to OFF and the size of the POST data in a request is greater than 2048 bytes, the reading of the POST data is postponed until an Oracle WebLogic Server cluster member is identified to serve the request. Then the proxy plug-in reads and immediately sends the POST data to Oracle WebLogic Server in chunks of 8192 bytes.

Turning FileCaching OFF limits failover. If the Oracle WebLogic Server primary server goes down while processing the request, the POST data already sent to the primary cannot be repeated to the secondary.

Finally, regardless of how FileCaching is set, if the size of the POST data is 2048 bytes or less the proxy plug-in will read the data into memory and use it if needed during failover to repeat to the secondary.

Location of POST Data Files

#### Location of POST Data Files

When the FileCaching parameter is set to ON and the size of the POST data in a request is greater than 2048 bytes, the POST data is first read into a temporary file on disk, and then forwarded to Oracle WebLogic Server in chunks of 8192 bytes. This preserves the POST data during failover.

The temporary POST file is located under  $/tmp/_wl_proxy$  for UNIX. For Windows it is located as follows (if WLTempDir is not specified):

- Environment variable TMP
- Environment variable TEMP
- C:\Temp

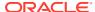

# Idempotent

Default: ON

When set to ON and if the servers do not respond within WLIOTimeoutSecs, the proxy plugins fail over if the method is Idempotent.

The proxy plug-ins also fail over if Idempotent is set to ON and the servers respond with an error such as READ ERROR FROM SERVER.

If Idempotent is set to OFF, the proxy plug-ins do not fail over. If you are using the Apache HTTP Server, you can set this parameter differently for different URLs or MIME types.

Idempotent only takes effect if the request is successfully sent to Oracle WebLogic Server and the proxy plug-in is now waiting for a response from the back end server.

POST requests are not retried even if marked as Idempotent.

# KeepAliveEnabled

Default: ON

This directive enables pooling of connections between the proxy plug-in and Oracle WebLogic Server. Valid values are ON and OFF.

While using Apache prefork mpm, Apache web server might fail. Set KeepAliveEnabled to OFF when using prefork mpm or use worker mpm in Apache.

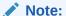

If both  ${\tt KeepAliveEnabled}$  and HTTP/2 are configured for a back-end connection, the following message is generated:

KeepAliveEnabled option will be ignored since HTTP/2 connection is enabled

# KeepAliveSecs

Default: 20

The length of time after which an inactive connection between the proxy plug-in and Oracle WebLogic Server is closed. You must set KeepAliveEnabled to true (ON when using the Apache HTTP Server) for this parameter to be effective.

The value of this parameter must be less than or equal to the value of the Duration field set in the Administration Console on the Server/HTTP tab, or the value set on the server Mbean with the KeepAliveSecs attribute.

# MatchExpression

**Default:** none

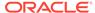

Use this parameter to modify the values of existing parameters or add a new parameter for a particular configuration.

The MatchExpression parameter supports only the \* and ? regular expressions

- \* which matches 0 or more characters
- ? which matches exactly one character

This parameter can be configured for two scenarios.

#### Proxying by MIME type:

You can use this parameter in the following format to set other parameters for a particular MIME type.

#### Syntax:

```
MatchExpression <file extension> <param=value>|<param-value>|...
```

For example, the following configuration proxies \*.jsp to myHost:8080:

```
<IfModule weblogic_module>
MatchExpression *.jsp WebLogicHost=myHost|WebLogicPort=8080
</IfModule>
```

#### Proxying by path:

You can also use this parameter in the following format to set other parameters for a particular path.

#### Syntax:

```
\verb|MatchExpression| < path> < param=value> | < param-value> | ...
```

For example, the following configuration proxies the URIs beginning with /weblogic to myHost:9090:

```
<IfModule weblogic_module>
MatchExpression /weblogic WebLogicHost=myHost|WebLogicPort=9090
</IfModule>
```

You can also use MatchExpression to override the parameter values, as shown above. It can also be used to define new parameters (this is, those that have not been used in the configuration).

For example, the configuration below proxies all the requests to myHost:8080. The URIs that match the type jpg will be proxied to myHost:8080/images and others will be proxied to myHost:8080.

```
<IfModule weblogic_module>
SetHandler weblogic-handler
WebLogicHost myHost
WebLogicPort 8080
MatchExpression *.jpg PathPrepend=/images
</IfModule>
```

You can find more examples of how to use MatchExpression in Configuring the Oracle WebLogic Server Proxy Plug-In for Apache HTTP Server.

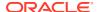

### **MaxPostSize**

#### Default: 0

Maximum allowable size of POST data, in bytes. If the content-length exceeds MaxPostSize, the proxy plug-in returns an error message. If set to 0, the size of POST data is not checked. This is useful for preventing denial-of-service attacks that attempt to overload the server with POST data.

# MaxSkipTime

#### Default: 10

If Oracle WebLogic Server listed in either the <code>WebLogicCluster</code> parameter or a dynamic cluster list returned from Oracle WebLogic Server fails, the failed server is marked as "bad" and the proxy plug-in attempts to connect to the next server in the list.

MaxSkipTime sets the amount of time after which the proxy plug-in will retry the server marked as "bad." The proxy plug-in attempts to connect to a new server in the list each time a unique request is received (that is, a request without a cookie).

## **PathPrepend**

#### Default: null

As per the RFC specification, generic syntax for URL is:

```
[PROTOCOL]://[HOSTNAME]:{PORT}/{PATH}/{FILENAME};{PATH_PARAMS}/{QUERY_STRING}...
```

PathPrepend specifies the path that the proxy plug-in prepends to the {PATH} portion of the original URL, after PathTrim is trimmed and before the request is forwarded to Oracle WebLogic Server.

If you must append a File Name, use DefaultFileName parameter instead of PathPrepend.

### PathTrim

#### Default: null

As per the RFC specification, generic syntax for URL is:

```
[PROTOCOL]://[HOSTNAME]:{PORT}/{PATH}/{FILENAME};{PATH_PARAMS}/{QUERY_STRING}...
```

PathTrim specifies the string trimmed by the proxy plug-in from the {PATH}/{FILENAME} portion of the original URL, before the request is forwarded to Oracle WebLogic Server. For example, if the http://myWeb.server.com/weblogic/foo URL is passed to the proxy plug-in for parsing and if PathTrim has been set to strip off /weblogic, before handing the URL to Oracle WebLogic Server, the URL forwarded to Oracle WebLogic Server is http://myWeb.server.com:7001/foo.

If you are newly converting an existing third-party server to proxy requests to Oracle WebLogic Server using the proxy plug-in, you will need to change application paths to /foo to include weblogic/foo. You can use PathTrim and PathPrepend in combination to change this path.

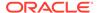

Configure the PathTrim parameter inside the <Location> tag.

The following configuration is **incorrect** because the PathTrim parameter is not configured inside the <Location> tag:

```
<Location /weblogic>
WLSRequest On
</Location>

<IfModule mod_weblogic.c>
WebLogicHost localhost
WebLogicPort 7001
PathTrim /weblogic
</IfModule>
```

#### The following configuration is **correct**:

```
<Location /weblogic>
WLSRequest On
PathTrim /weblogic
</Location>
```

The <Location> directive limits the scope of the enclosed directives by URL. See Apache Location Directive.

## QueryFromRequest

#### **Default: OFF**

When set to ON, specifies that the Apache HTTP Server use

```
(request rec *)r->the request
```

to pass the query string to Oracle WebLogic Server. (For more information, see the Apache documentation.) This behavior is desirable when a Netscape version 4.x browser makes requests that contain spaces in the query string

When set to OFF, the Apache HTTP Server uses  $(request\_rec *)r->args$  to pass the query string to Oracle WebLogic Server.

# WebLogicCluster

Required when proxying to a cluster of Oracle WebLogic Servers, or to multiple non-clustered servers.

#### **Default:** none

The WebLogicCluster parameter is required to proxy a list of back-end servers that are clustered, or to perform load balancing among non-clustered managed server instances.

List of Oracle WebLogic Servers that can be used for load balancing. The server or cluster list is a list of host:port entries. If a mixed set of clusters and single servers is specified, the dynamic list returned for this parameter will return only the clustered servers.

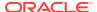

For the syntax for specifying the value of this parameter for Apache HTTP Server, see Configuring the Oracle WebLogic Server Proxy Plug-In for Apache HTTP Server.

If you are using SSL between the proxy plug-in and Oracle WebLogic Server, set the port number to the SSL listen port and set the SecureProxy parameter to ON.

The proxy plug-in does a simple round-robin between all available servers. The server list specified in this property is a starting point for the dynamic server list that the server and proxy plug-in maintain. Oracle WebLogic Server and the proxy plug-in work together to update the server list automatically with new, failed, and recovered cluster members.

You can disable the use of the dynamic cluster list by setting the DynamicServerList parameter to OFF.

The proxy plug-in directs HTTP requests containing a cookie, URL-encoded session, or a session stored in the POST data to the server in the cluster that created the cookie.

## WebLogicHost

Required when proxying to a single Oracle WebLogic Server.

**Default:** none

Oracle WebLogic Server host (or virtual host name as defined in Oracle WebLogic Server) to which HTTP requests should be forwarded. If you are using a Oracle WebLogic cluster, use the WebLogicCluster parameter instead of WebLogicHost.

## WebLogicPort

Required when proxying to a single Oracle WebLogic Server.

Default: none

The port at which Oracle WebLogic Server host is listening for connection requests from the proxy plug-in (or from other servers). (If you are using SSL between the proxy plug-in and Oracle WebLogic Server, set this parameter to the SSL listen port and set the SecureProxy parameter to ON).

If you are using a Oracle WebLogic Cluster, use the WebLogicCluster parameter instead of WebLogicPort.

#### **WLCookieName**

Default: JSESSIONID

If you change the name of the Oracle WebLogic Server session cookie in the Oracle WebLogic Server Web application, then you must change the WLCookieName parameter in the proxy plug-in to the same value. The name of the Oracle WebLogic session cookie is set in the WebLogic-specific deployment descriptor, in the <session-descriptor> element in weblogic.xml.

#### WLDNSRefreshInterval

**Default:** 0 (Lookup once, during startup)

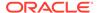

If defined in the proxy configuration, specifies number of seconds interval at which Oracle WebLogic Server refreshes DNS name to IP mapping for a server. This can be used if an Oracle WebLogic Server instance is migrated to a different IP address, but the DNS name for that server's IP remains the same. In this case, at the specified refresh interval the DNS<->IP mapping will be updated.

## WLExcludePathOrMimeType

Default: none

This parameter allows you to exclude certain requests from proxying.

This parameter can be defined locally at the Location tag level and globally. When the property is defined locally, it does not override the global property but defines a union of the two parameters.

## WLForwardUriUnparsed

**Default: OFF** 

When set to ON, the Oracle WebLogic Server Proxy Plug-in will forward the original URI from the client to Oracle WebLogic Server. When set to OFF (default), the URI sent to Oracle WebLogic Server is subjected to modification by mod\_rewrite or other Web Server Plug-in modules.

#### **WLIOTimeoutSecs**

New name for HungServerRecoverSecs.

Default: 120

Defines the amount of time the proxy plug-in waits for a response to a request from Oracle WebLogic Server. The proxy plug-in waits for <code>WLIOTimeoutSecs</code> for the server to respond, and then declares that the server is dead, and fails over to the next server. You must set the value to a large value. If the value is less than the time the servlets take to process, you might see unexpected results.

Minimum value: 10

Maximum value: 2147483647

#### **WLLocalIP**

Default: none

Defines the IP address (on the proxy plug-in's system) to bind to when the proxy plug-in connects to an Oracle WebLogic Server instance running on a multihomed machine.

If WLLocalIP is not set, the TCP/IP stack will choose the source IP address.

#### WLMaxWebSocketClients

 $\textbf{Default: Windows: Half of ThreadsPerChild, Non-Windows: Half of ThreadsPerChild, Non-Windows: Half of Th$ 

MaxRequestWorkers

Limits the number of active WebSocket connections at any instant of time.

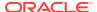

#### Note:

The maximum value you can set for this parameter is 75 percent of ThreadsPerChild (Windows) or 75 percent of MaxRequestWorkers (non-Windows). If the value specified for this parameter is greater than the maximum allowed, it will be automatically lowered to that maximum.

#### WI Protocol

Default: http/1.1

Scope: Location, Server context

#### **Supported Values:**

- http/2 for HTTP/2 protocol
- http/1.1 for HTTP/1.1 protocol

This directive specifies the protocol to be used by the Oracle WebLogic Server Proxy Plug-ins to communicate with the back-end server.

If the WLProtocol directive is not configured, the Oracle WebLogic Server Proxy Plug-ins send requests to the back-end server over HTTP/1.1. If the back-end server does not support HTTP/2 protocol, the Oracle WebLogic Server Proxy Plug-in does not fallback to HTTP/1.1 and the 503 error is returned.

# WLProxyPassThrough

**Default: OFF** 

If you have a chained proxy setup, where a proxy plug-in is running behind some other proxy or load balancer, you must explicitly enable the <code>WLProxyPassThrough</code> parameter. This parameter allows the header to be passed through the chain of proxies.

#### **WLProxySSL**

**Default: OFF** 

Set this parameter to ON to maintain SSL communication between the proxy plug-in and Oracle WebLogic Server when the following conditions exist:

- An HTTP client request specifies the HTTPS protocol.
- The request is passed through one or more proxy servers (including the Oracle WebLogic Server Proxy Plug-in).
- The connection between the proxy plug-in and Oracle WebLogic Server uses the HTTP protocol.

When  $\mathtt{WLProxySSL}$  is set to  $\mathtt{ON}$ , the location header returned to the client from Oracle WebLogic Server specifies the HTTPS protocol.

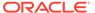

## WLProxySSLPassThrough

**Default: OFF** 

If a load balancer or other software deployed in front of the web server and proxy plugin is the SSL termination point, and that product sets the  $\mathtt{WL-Proxy-SSL}$  request header to true or false based on whether the client connected to it over SSL, set  $\mathtt{WLProxySSLPassThrough}$  to ON so that the use of SSL is passed on to the Oracle WebLogic Server.

If the SSL termination point is in the web server where the proxy plug-in operates, or the load balancer does not set WL-Proxy-SSL, set WLProxySSLPassThrough to OFF (default).

## WLRetryOnTimeout

**Default: None** 

Tells the Oracle WebLogic Server Proxy Plug-in whether to retry requests (including POST requests) when a time-out occurs before Oracle WebLogic Server sends the status line. Valid arguments are:

- ALL: All requests are retried.
- IDEMPOTENT: Only requests that use idempotent methods are retried.
- NONE: No requests are retried.

# WLRetryAfterDroppedConnection

**Default: ALL** 

Tells the Oracle WebLogic Server Proxy Plug-ins which requests to retry when a connection is lost before Oracle WebLogic Server sends the status line. Valid arguments are:

- ALL: All requests will be retried.
- IDEMPOTENT: Only requests using idempotent methods will be retried.
- NONE: No requests will be retried.

#### WLServerInitiatedFailover

**Default: ON** 

This controls whether a 503 error response from Oracle WebLogic Server triggers a failover to another server. Normally, the proxy plug-in will attempt to failover to another server when a 503 error response is received. When <code>WLServerInitiatedFailover</code> is set to <code>OFF</code>, the 503 error response will be returned to the client immediately.

#### WLSocketTimeoutSecs

Default: 2 (must be greater than 0)

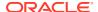

Set the timeout for the socket while connecting, in seconds. See ConnectTimeoutSecs and ConnectRetrySecs for additional details.

## **WLSRequest**

**Default: OFF** 

This is an alternative to the WLSRequest On mechanism of identifying requests to be forwarded to Oracle WebLogic Server. For example,

```
<Location /weblogic>
WLSRequest ON
PathTrim /weblogic
</Location>
```

The use of WLSRequest ON instead of SetHandler weblogic-handler has the following advantages:

- Lower web server processing overhead in general
- Resolves substantial performance degradation when the web server DocumentRoot is on a slow filesystem
- Resolves 403 errors for URIs which cannot be mapped to the filesystem due to the filesystem length restrictions

## WLTempDir

Default: /tmp

For Apache HTTP Server, this directive specifies the location of the <code>\_wl\_proxy</code> directory for the POST data files.

# SSL Parameters for Oracle WebLogic Server Proxy Plug-Ins

The names of the SSL parameters for Oracle WebLogic Server Proxy Plug-ins are case sensitive.

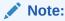

The SCG certificates are not supported for use with Oracle WebLogic Server Proxy Plug-in. The non-SCG certificates work appropriately and allow SSL communication between Oracle WebLogic Server and the proxy plug-in.

KeyStore-related initialization parameters are not supported for use with Oracle WebLogic Server Proxy Plug-in.

This section includes the following topics:

- SecureProxy
- WebLogicSSLCiphers
- WebLogicSSLVersion

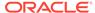

- WLSSLCheckCn
- WLSSLWallet

## SecureProxy

**Default: OFF** 

Set this parameter to ON to enable the use of the SSL protocol for all communication between the proxy plug-in and Oracle WebLogic Server. Remember to configure a port on the corresponding Oracle WebLogic Server for the SSL protocol before defining this parameter.

This parameter may be set at two levels: in the configuration for the main server and—if you have defined any virtual hosts—in the configuration for the virtual host. The configuration for the virtual host inherits the SSL configuration from the configuration of the main server if the setting is not overridden in the configuration for the virtual host.

# WebLogicSSLCiphers

#### **Ciphers Supported:**

- TLSv1.3 ciphers:
  - TLS AES 256 GCM SHA384
  - TLS\_AES\_128\_GCM\_SHA256
- TLSv1.2 ciphers:
  - ECDHE-RSA-AES256-GCM-SHA384
  - ECDHE-RSA-AES128-GCM-SHA256
  - ECDHE-ECDSA-AES256-GCM-SHA384
  - ECDHE-ECDSA-AES128-GCM-SHA256

#### Deprecated (yet available) TLSv1.2 ciphers:

- AES128-GCM-SHA256
- AES256-GCM-SHA384
- AES128-SHA256
- AES256-SHA256
- AES256-SHA
- AES128-SHA

**Default:** All supported ciphers

Scope: Server, VirtualHost

Applies to: Apache HTTP Server

This directive accepts a space separated list of ciphers to be used between Oracle WebLogic Server Proxy Plug-in and Oracle WebLogic Server.

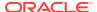

#### Note:

• If WebLogicSSLCiphers is set to TLSv1.3 ciphers and WebLogicSSLVersion is set to TLSv1.2, or vice versa, the following error message is thrown during the server startup:

Error: No available SSL version. Possible Mismatch between the configured protocol(s) and cipher(s)

- If WebLogicSSLCiphers is omitted, then the default list of ciphers is selected (that is, all supported ciphers).
- If WebLogicsSLVersion is omitted, then the default list of protocols is selected, which is TLSv1.2 and TLSv1.3.
- If you want to remove a particular cipher, you must explicitly set a list of ciphers by omitting that cipher. Only the ciphers specified with the WebLogicSSLCiphers directive will be enabled.
- A web server starts if there is at least one supported cipher in the list of ciphers configured with the WebLogicSSLCiphers directive. If the list contains any unsupported cipher, a warning message is displayed and the unsupported cipher is ignored.
- Both TLSv1.2 (and below) and TLSv1.3 ciphers can be configured using the WebLogicSSLCiphers directive. For example:

WebLogicSSLCiphers TLS\_AES\_256\_GCM\_SHA384 ECDHE-ECDSA-AES128-GCM-SHA256

## WebLogicSSLVersion

Default: TLSv1.2, TLSv1.3

Specifies the SSL protocol version to use for communication between the proxy plug-in and the Oracle WebLogic Server. This setting need not match that of the web server's <code>ssl.conf</code> file. The proxy plug-in can have its own SSL version to communicate with Oracle WebLogic Server.

The following values are accepted:

- TLSv1 1 or TLSv1.1: Uses TLS v1.1
- TLSv1 2 or TLSv1.2: Uses TLS v1.2
- TLSv1 3 or TLSv1.3: Uses TLS v1.3 (Applicable for Apache HTTP Server on Linux only.)

#### For example:

```
WebLogicSSLVersion TLSv1 2 TLSv1 3
```

You can define multiple protocols by using a space-separated list. The SSL protocol version chosen is used for all the connections from the proxy plug-in to Oracle WebLogic Server. Hence, define this parameter at the global scope.

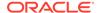

If not configured, the proxy plug-in uses the best protocol supported by both the proxy plug-in and Oracle WebLogic Server.

#### Note:

- As of the 14.1.1.0.0 release of the proxy plug-in, the default minimum version of the Transport Layer Security (TLS) protocol configured is TLSv1.2. Oracle recommends that you use TLS V1.2 or later in a production environment. It is still possible to configure TLSv1.1 protocol for communication between the proxy plug-in and Oracle WebLogic Server. However, the proxy plug-in throws a WARNING message when this protocol is configured.
- To configure TLSv1.1, you have to explicitly configure the ciphersuite.
   The ciphersuites compatible with TLSv1.1 are AES128-SHA and AES256-SHA. For more information about configuring ciphersuites, see WebLogicSSLCiphers.
- If WebLogicSSLCiphers is set to TLSv1.3 ciphers and WebLogicSSLVersion is set to TLSv1.2, or vice versa, the following error message is thrown during the server startup:

Error: No available SSL version. Possible Mismatch between the configured protocol(s) and cipher(s)

#### WLSSLCheckCn

**Default: OFF** 

Scope: Location, Server context

Set this parameter to on to enable the host name verification. Before you do that, ensure that the certificate meets the following requirement:

- The host name configured using the WebLogicHost or WebLogicCluster directive must match the Common Name attribute of the SSL certificate's Distinguished Names or the subjectAltName extension.
- The SSL certificate referred to here is the certificate configured for the Oracle WebLogic Server Managed Server serving the request.

#### **WLSSLWallet**

**Default:** none

**Scope:** Server context, Virtual Host context

The WLSSLWallet performs one-way or two-way SSL based on how SSL is configured for Oracle WebLogic Server. The export\_wallet program exports the wallet into PEM formatted files on the file system. For each user-supplied wallet, three files may be created in the same file system path where the auto-login wallet is present:

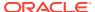

- key.pem: A pass-phrase protected file containing the private key in PEM format, if a private key is present in the wallet.
- user.crt: User certificate in PEM format, if a user certificate is present in the wallet.
- trusted certs.crt: Chain of trusted certificates in PEM format.

Set the path of an Oracle Wallet (containing an SSO wallet file) as an argument. For example:

WLSSLWallet "\${ORACLE\_INSTANCE}/config/fmwconfig/components/\${COMPONENT\_TYPE}/
instances/\${COMPONENT\_NAME}/keystores/default"

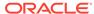

6

# Troubleshooting Oracle WebLogic Server Proxy Plug-In Implementations

You might encounter some problems when using the Oracle WebLogic Server Proxy Plug-in. Descriptions of how to solve these problems are provided.

This chapter includes the following topics:

- Oracle WebLogic Server Session Issues
- CONNECTION\_REFUSED Errors
   Occasionally, under stress conditions, a few requests might fail with the error logged in the error log file.
- NO\_RESOURCES Errors
   Occasionally, under stress conditions, a few requests might fail with the error logged in the error log file.
- POST Data Files Issues

# Oracle WebLogic Server Session Issues

The Oracle WebLogic Server Proxy Plug-in routes the requests to backend Oracle WebLogic Server or cluster. Oracle WebLogic Server maintains sessions so that subsequent requests from the same client are routed to the same server. However, due to various reasons, if the Oracle WebLogic Server Proxy Plug-in cannot communicate with the Oracle WebLogic Server server, the request is handled in the following ways:

- If the request is routed to a single Oracle WebLogic Server instance, the Oracle WebLogic Server Proxy Plug-in continues trying to connect to that same Oracle WebLogic Server instance for the maximum number of retries as specified by the ratio of ConnectTimeoutSecs and ConnectRetrySecs. If all attempts fail, an HTTP 503 error message is returned back to the client.
- If the request is routed to the WebLogic cluster, the current Oracle WebLogic Server is marked as bad, and the request is routed to the next available Oracle Weblogic Server. If all attempts fail, an HTTP 503 error message is returned back to the client.

In addition to sending a HTTP 503 error message, the following is displayed as a response in the HTTP client:

Failure of Web Server bridge: No backend server available for connection: timed out after xx seconds or idempotent set to OFF or method not idempotent.

# CONNECTION\_REFUSED Errors

Occasionally, under stress conditions, a few requests might fail with the error logged in the error log file.

The following error is logged in the log file:

weblogic: Trying GET /uri at backend host 'xx.xx.xx.xx/port; got exception
'CONNECTION\_REFUSED [os error=xxx, line xxxx of URL.cpp]: apr\_socket\_connect
call failed with error=xxx, host=xx.xx.xx.xx, port=xxxx'

As mentioned in Tips for Reducing CONNECTION\_REFUSED Errors, Oracle WebLogic Server might have reached the maximum allowed backlog connections.

To resolve, follow the steps mentioned in Tips for Reducing CONNECTION\_REFUSED Errors.

# NO\_RESOURCES Errors

Occasionally, under stress conditions, a few requests might fail with the error logged in the error log file.

The following error is logged in the log file:

```
weblogic: ******Exception type [NO_RESOURCES] (apr_socket_connect call failed
with error=70007, host=xx.xx.xx, port=xxxx) raised at line xxxx of URL.cpp
```

This usually occurs if Oracle WebLogic Server is too busy to respond to the connect request from the Oracle WebLogic Server Proxy Plug-in. This can be resolved by setting <code>WLSocketTimeoutSecs</code> to a higher value. This allows the Oracle WebLogic Server Proxy Plug-in to wait longer for the connect request to be responded to by the Oracle WebLogic Server.

## **POST Data Files Issues**

The temporary POST file is located under  $/tmp/_wl_proxy$  for UNIX. For Windows it is located as follows (if WLTempDir is not specified):

- Environment variable TMP
- Environment variable TEMP
- C:\Temp

The /tmp/\_wl\_proxy is a fixed directory and is owned by the HTTP Server user. When there are multiple HTTP Servers installed by different users, some HTTP Servers might not be able to write to this directory. This condition results in an error.

To correct this condition, use the WLTempDir parameter to specify a different location for the wl proxy directory for POST data files.

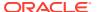